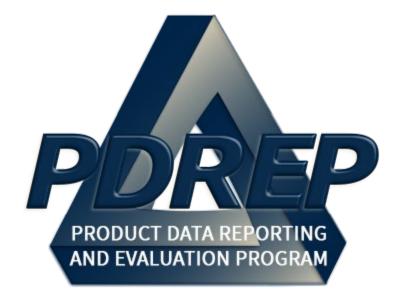

## User Access Request and Login Procedures

User Guide 10 October 2023

## **Table of Contents**

| FOF      | REWORD                                                                | 3        |
|----------|-----------------------------------------------------------------------|----------|
| REF      | FERENCES                                                              | 3        |
| INT      | RODUCTION                                                             | 5        |
| 1<br>1.1 | TYPES OF USER ACCESS<br>User Types                                    | 7        |
|          | Access Levels                                                         |          |
| 2        | OVERVIEW OF USER ACCESS REQUEST PROCESS                               | 10       |
| 3<br>3.1 | ACCESSING THE SAAR-P<br>Users without Active Accounts                 |          |
| 3.2      | Users with Active Accounts                                            |          |
| 3.3      | BETA Users without Active Accounts                                    |          |
| 3.4      | BETA Users with Active Accounts                                       |          |
| 4<br>4.1 | COMPLETING THE SAAR-P (SUBMITTER)<br>Review Request Type              | 20<br>20 |
| 4.2      | User Information                                                      |          |
| 4.3      | User information – Additional DCMA Fields                             |          |
| 4.4      | DoD Contractor Data Required (Contractors Only)                       |          |
| 4.5      | DoD Data Required                                                     |          |
| 4.6      | Request Access Levels                                                 |          |
| 4.7      | Citizenship and Training Confirmations (Mandatory) (See Figure 4.13). |          |
| 4.8      | Justification for Access (Mandatory) (See Figure 4.14)                |          |
| 4.9      | Read and Agree to User Agreement                                      |          |
| 4.10     | OSign and Submit SAAR-P                                               |          |
| 5<br>5.1 | APPROVING THE SAAR-P (SUPERVISOR/SPONSOR)<br>Accessing SAAR-P         | 36<br>36 |
| 5.2      | Validating SAAR-P                                                     |          |
| 5.3      | Certifying User/Self Type and Contract Information                    |          |
| 5.4      | Approving or Disapproving SAAR-P                                      |          |
| 6        | VERIFYING SUBMITTER BACKGROUND (SECURITY MANAGER)                     | 45       |

| 6.1        | Accessing SAAR-P                                                       |          |  |
|------------|------------------------------------------------------------------------|----------|--|
| 6.2        | Enter Background Information                                           |          |  |
| 6.3        | Verifying or Rejecting SAAR-P                                          | 50       |  |
| 7          | PROCESSING THE SAAR-P (PDREP ADMIN)                                    | 51       |  |
| 8<br>8.1   | PDREP LOGIN<br>Initial Login (Synchronizing Account with CAC/PIV/Cert) | 52<br>52 |  |
| 8.2        | Follow-on Login                                                        | 60       |  |
| 8.3        | Login Failures                                                         | 63       |  |
| 9          | PDREP HELP                                                             | 65       |  |
|            | Viewing Your User Profile                                              |          |  |
| 10.2       | Editing Your User Profile                                              | 68       |  |
| 10.3       | Creating and Editing Distribution Lists                                | 70       |  |
| 10.4       | Creating and Editing Point of Contact (POC)                            | 75       |  |
| 10.5       | Submitting an Access Change Request                                    | 81       |  |
|            | ACCOUNT DEACTIVATION Active Accounts                                   | 83<br>83 |  |
| 11.2       | Disabled Accounts                                                      | 83       |  |
| 11.3       | 1.3 Deactivated Accounts                                               |          |  |
| 11.4       | End of Contract                                                        | 83       |  |
| 11.5       | Deactivation Requests                                                  | 84       |  |
| 12<br>12.1 | ADMINISTRATIVE ACCOUNT ISSUES<br>New CAC/PKI Cert                      | 85<br>85 |  |
| 12.2       | E-Mail Change                                                          | 85       |  |
| 12.3       | Supervisor Change                                                      | 85       |  |
| 13         | SUMMARY                                                                | 86       |  |
| APP        | ENDIX 1 – NOTIFICATIONS                                                | 87       |  |

\*Hold the 'CTRL' key and click on paragraph to follow link

#### FOREWORD

This user guide provides information about the Product Data Reporting and Evaluation Program - Automated Information System (PDREP-AIS) and is intended to assist users with the User Access module functionality. This document does not cover specific policy or procedure and is designed to work in concurrence with existing processes. This guide does not replace or amend any Department of Defense (DoD) instructions, regulations, and/or policies. Revisions to this guide are made after application changes have been implemented. Date of last amendment is located on the title page. Though this document is accessible to all users, its content is intended for those individuals with module access. Module access is granted on a case by case and need to know basis.

**NOTE:** The data contained within this guide is <u>NOT</u> real data and it is <u>NOT</u> to be used for business purposes. The material presented is intended to serve as an example only and was taken from a test system.

#### REFERENCES

- Department of Defense Warranty Guide, V2.0
- DFARS 246.7

Defense Federal Acquisition Regulation Supplement 246.704, Authority for use of warranties

• <u>DLAR 4155.24</u>

Product Quality Deficiency Report Program

DoD Instruction 5000.2

Operation of the Defense Acquisition System

DoD Instruction 5000.79

Defense-Wide Sharing and Use of Supplier and Product Performance Information (PI)

DoD Instruction 5200.48

Controlled Unclassified Information (CUI)

• <u>FAR 46.7</u>

Federal Acquisition Regulation 46.7, Warranties

<u>NAVSO P3683</u>

Navy Standard Operating Procedure 3683 (NAVSO P-3383), Navy and Marine Corps Product Data Reporting and Evaluation Program

• NAVFAC 4855.1

Naval Facilities Engineering Command Instruction 4855.1, Product Data Reporting and Evaluation Program

• <u>NAVSEA 4855.39</u>

Naval Sea Systems Command Instruction 4855.39, Implementation of the Product Data Reporting and Evaluation Program

• SECNAV Instruction 4855.3

Secretary of the Navy Instruction 4855.3, Product Data Reporting and Evaluation Program

• SECNAV Instruction 4855.5

Secretary of the Navy Instruction 4855.5, Product Quality Deficiency Report Program

• <u>SPAWAR 4440.12A</u>

Space and Naval Warfare Systems Command Instruction 4440.12, Management of Operating Materials and Supplies, Government Furnished Property, and Inventory

#### INTRODUCTION

This document is intended to guide personnel in the use of Product Data Reporting and Evaluation Program – Automated Information System (PDREP-AIS) User Access module.

The PDREP-AIS is accessible via the Product Data Reporting and Evaluation Program home page: <u>https://www.pdrep.csd.disa.mil/</u>

#### **Getting Access**

#### • First Time Users

First time users are required to submit an on-line PDREP-AIS System Authorization Access Request (SAAR) form. Instructions are available on the PDREP home page as linked above. Click on the <u>Request Access</u> link for instructions on filling out an access request form. When requesting an account, ensure all fields indicated as mandatory are completely filled out. Mandatory fields are indicated by (M). The application will not be accepted if required information is missing.

#### • Existing PDREP Users

Existing PDREP users may request additional or updated access privileges by submitting an updated SAAR. To do this, log into the PDREP-AIS and hover over your name in the upper right corner of the page and select 'Access Change Request'. Update the SAAR and enter a narrative to describe requested changes, read and acknowledge the User Agreement and click 'Sign and Submit Account Change Request' button to complete the submission.

#### Contact us

To report an issue, ask a question, or submit suggestions for improvement to software may be made by active users within PDREP-AIS by hovering over the 'Help' link on the PDREP-AIS main menu or selecting the web master email link located at the bottom of every PDREP-AIS webpage.

Additional contact information is below if you do not have an active PDREP-AIS account:

#### NSLC Portsmouth Help Desk

Commercial Phone: (207) 438-1690 / DSN 684-1690 FAX: (207) 438-6535 / DSN 684-6535

#### Mailing Address

Naval Sea Logistics Center Portsmouth Bldg. 153, 2nd Floor Portsmouth Naval Shipyard Portsmouth, NH 03804-5000

#### Additional Resources available on the NSLC Portsmouth Homepage

In order to aid PDREP-AIS users, reference these additional resources as needed:

- <u>FAQ</u> On the PDREP website under References, the Frequently Asked Questions page gives quick answers to the most commonly received inquiries. Your question(s) may be easily answered there.
- <u>Guides & Manuals</u> This area of the PDREP website (under References) houses the PDREP-AIS' technical documents. These comprehensive guides serve to offer directive on operational tasks and enable users to pinpoint or problem solve without expert assistance. These manuals do not instruct on policy or process and are instead stepwise instructions on using the PDREP-AIS application. Relevant process and policy are however referenced in the beginning of each of these manuals.
- <u>Online Training</u> Computer-based distance learning may be accessed through the Reference fly-out of the PDREP website. Instruction takes place remotely via instructor-led directive, module simulation, video-conferencing, application demonstration, or recorded lesson.

FAQ, User Guides and Online Training are also accessible within PDREP-AIS by hovering over the 'Help' link located at the top left of each application page.

## 1 TYPES OF USER ACCESS

## 1.1 User Types

Access to the functionality of the USER ACCESS application is determined by the User's Access Level. PDREP-AIS has several Access Types for the System Authorization and Access Request - PDREP-AIS (SAAR-P) application.

There are four general types of personnel that may request access to the PDREP-AIS. These type of accounts are US Government employee (Military or Civilian) and three types of contractors: Support Contractor, Prime Contractor and Tier 2 Subcontractor (See **Table 1.1**).

All PDREP-AIS users are required to use a valid DoD PKI Certificate to access the PDREP-AIS in accordance with DOD Instruction 8520.02.

| <u>User Type</u>          | Functions                                                                                                    |
|---------------------------|----------------------------------------------------------------------------------------------------|
| USG Employee              | Any USG employee (Military or Civilian) may request access to the PDREP-AIS. Access privileges are dependent on their Agency, Service, Service Command, or local activity's agreements with the PDREP-AIS.                                                                                                    |
| USG Support<br>Contractor | USG Support Contractors act as an agent of the government as if<br>they were a government employee. Their contract is a Personal<br>Services type contract (FAR 37.104) which characterizes the<br>employer-employee relationship it creates between the<br>Government and the contractor's personnel.<br>USG Support Contractors are issued a USG Common Access<br>Cards (CAC)/Personal Identity Verification (PIV) and have non-<br>disclosure agreement. They may apply for access in a similar<br>manner as USG employees with CACs. The US Gov't Supervisor<br>certifies the need for access to the PDREP-AIS and that the<br>purpose is to perform the duties assigned by the US Government<br>are in accordance with their company's USG contract. This level of<br>access can permit access to process data as required and limited<br>by the companies USG contract. |
| Prime<br>Contractor       | Prime Contractors act as an agent of their company. Their access<br>is limited to records as they pertain to only their company<br>(DoDAAC/CAGE).                                                                                                    |

Table 1.1: User Types

| <u>User Type</u>        | <b>Functions</b>                                                                                                    |
|-------------------------|----------------------------------------------------------------------------------------------------|
|                         | Personnel working for a company that have current contracts with<br>the USG and are required to process data with the USG in order to<br>fulfill their contractual obligations are considered Prime<br>Contractors. Persons, authorized by the company and with a USG<br>sponsors certification/approval, may receive access to view their<br>company's data, by CAGE and/or Contracted DoDAAC to work<br>data as required by the contract in the PDREP-AIS. The Prime<br>Contractor's company must be registered in System for Award<br>Management (SAM) and have a CAGE(s) code. The contractor<br>must be sponsored by the USG. The USG sponsor verifies the<br>person works for the company, a valid contract exists, and the<br>contract has not expired. This level of access only permits access<br>to the company's information in the PDREP-AIS and is restricted<br>from viewing any other company's data. |
| Tier 2<br>Subcontractor | Tier 2 Subcontractors work for companies that do not have a contract with the US Government for the scenario for which they are applying for PDREP-AIS access.<br>They do have a signed subcontract/MOU/MOA with a company that does have a signed contract with the US Government.<br>Depending on the Tier 1 company's contract, the Tier 2                                                                                                    |
|                         | Subcontractor may be treated either as a Support Contractor or a Prime Contractor.                                                                                                    |

#### 1.2 Access Levels

Access to PDREP-AIS records depends on levels requested on the SAAR-P (See **Table 1.2**). Some record types will have Drop Down Lists (DDLs) and permissions for those record types are set by module and selection from the DDL. Other modules will have check boxes for access. For PQDR, SDR, MIR, SAA, SSR, SQD, SRV, TST and CAD modules, the checkbox will request non-management access. If user requires access for all records for a record type for their activities, they need to identify that requirement by stating they need MANAGEMENT ACCESS for that record type in the JUSTIFICATION field on the SAAR-P.

| Access Level                 | Access Permissions                                                                                                    |  |
|------------------------------|----------------------------------------------------------------------------------------------------|--|
| No Access                    | User may not access or view record type.                                                                                        |  |
| Non-<br>Management<br>Access | Users may view and create records in specific record type. Users may only update records that they created.                     |  |
| Management<br>Access         | Users may view and create records in specific record type. Users may update all records at their approved activities (DoDAACs). |  |
| Full Access                  | Reserved for PDREP-AIS admins.                                                                                                  |  |

## 2 OVERVIEW OF USER ACCESS REQUEST PROCESS

- Submitter submits a System Authorization Access Request-PDREP (SAAR-P) to request access.
- Submitter is notified that PDREP-AIS has received the SAAR-P and a notification has been sent to the approver (Supervisor/Sponsor) as listed on the SAAR-P.
- Approver (Supervisor/Sponsor) is notified that PDREP-AIS has received the SAAR-P and is sent a link to review and approve/disapprove the SAAR-P.
- Approver (Supervisor/Sponsor) uses link provided from notification, reviews SAAR-P, then approves/disapproves SAAR-P.
  - If SAAR-P is disapproved, requester is notified of disapproval and SAAR-P is deleted from PDREP-AIS. Requester will need to submit another SAAR-P.
  - If SAAR-P is approved, requester is notified of approval and either a notification has been sent to the verifier or SAAR-P has been staged for PDREP-AIS Admin processing.
    - For NEW/RENEW SAAR-Ps, a notification has been sent to the Verifier (Security Manager) as listed on the SAAR-P.
    - For UPDATE SAAR-Ps without documented background investigation, a notification has been sent to the Verifier (Security Manager) as listed on the SAAR-P.
    - For UPDATE SAAR-Ps with documented background investigation, the SAAR-P will by-pass the Verifier and is staged for PDREP-AIS Admin audit/processing.
- Verifier (Security Manager) is notified that PDREP-AIS has received the SAAR-P and is sent a link to review and verify background investigation/reject the SAAR-P.
- Verifier (Security Manager) uses link provided from notification, reviews SAAR-P, then enters mandatory information and verifies/rejects SAAR-P.
  - If SAAR-P is rejected, requester is notified of rejection and SAAR-P is deleted from PDREP-AIS. Requester will need to submit another SAAR-P.
  - If SAAR-P is verified, requester is notified of verification SAAR-P has been staged for PDREP-AIS Admin processing.
- PDREP-AIS Admin performs audit of Submitted SAAR-P and requested accesses.
  - If special accesses are requested that need secondary approval (i.e. RIMS, SAM, ERS, QDR/SDR except Originator Point, etc.) or if additional information is required from Approvers or Verifiers, then POC notifications for special access/clarifications are sent to secondary approvers.

**NOTE:** If requester selects access(es) that requires secondary approval(s), processing of the SAAR-P will be delayed until all secondary approvals are returned from POCs.

- Secondary POC approvals/disapprovals sent to NSLC Help Desk for availability to PDREP-AIS Admins for processing.
- If SAAR-P does not pass PDREP-AIS Admin audit and is not processed, requester is notified and SAAR-P is deleted from PDREP-AIS. Requester will need to submit another SAAR-P.
- If SAAR-P passes PDREP-AIS Admin audit, SAAR-P is staged waiting for all secondary approvals.
- PDREP-AIS Admin processes SAAR-P and requester is notified of account processing and NEW requests are given a USER ID and instructions on how to obtain a temporary password.

## **3 ACCESSING THE SAAR-P**

#### 3.1 Users without Active Accounts

First time PDREP-AIS requesters/users with deactivated accounts will need to submit a SAAR-P (NEW/RENEW respectively), from the Product Data Reporting and Evaluation Program web page at https://www.pdrep.csd.disa.mil (See **Figure 3.1**).

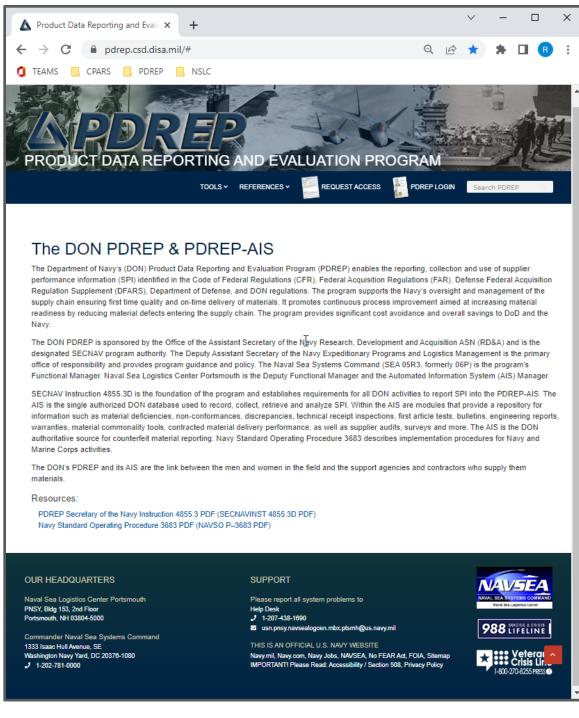

Figure 3.1

#### Select 'REQUEST ACCESS' (See Figure 3.2)

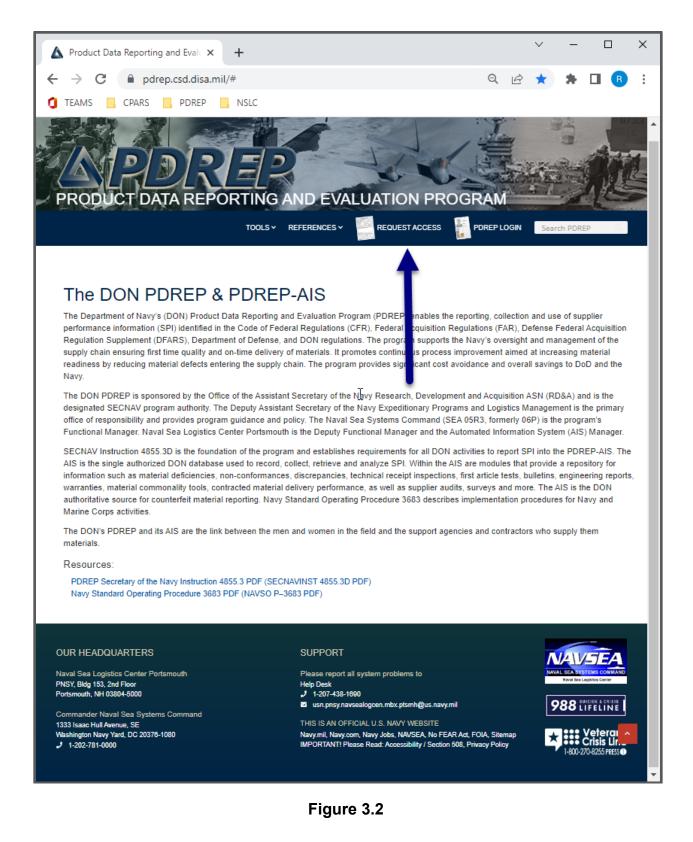

• Browser will navigate to the 'PDREP Account Type Definitions' page (See **Figure 3.3**).

|                         | Unclassified                                                                                                    |           |
|-------------------------|----------------------------------------------------------------------------------------------------|-----------|
| A PDREP User Access × + |                                                                                                    | ~ - ø ×   |
| ← → C                   | Q. 1                                                                                                    | 🖻 🖈 角 🖪 i |
|                         |                                                                                                    | St.       |
|                         | Tree 1 Read Alizes                                                                                                    |           |
|                         | PDREP Account Type Definitions                                                                                                    |           |
|                         | To part access to the PORCP application, for alwere your Employee fails under and failure the stops for completing the system access autorization<br>regards.                                                                                                    |           |
| _                       | US Government Access                                                                                                    | G         |
|                         | Contrast Althouses of a User IV as a similar programmer and up to fail 2.5 Assessment IV as a similar programmer and up to fail 2.5 Assessment IV as a similar programmer and up to fail 2.5 Assessment IV as a similar programmer and up to fail 2.5 Assessment IV as a similar programmer and up to fail 1.5 Assessment IV as a similar programmer and up to fail 1.5 Assessment IV as a similar programmer and up to fail 1.5 Assessment IV as a similar programmer and up to fail 1.5 Assessment IV as a similar programmer IV as a similar programmer IV as a similar progra      |           |
|                         | USG Support Contractor                                                                                                    |           |
| •                       | Cleared Althouse of a User Its or encludes of a User Its or encludes o      |           |
|                         | Prime Contractor General Abit April 40 Use To Granma and another abit U.S. Generator proving applies, national, studying or particular and applies applies, national, studying applies, national, studying applies, national, stud      |           |
|                         | contract.<br>Link to the what Do I NIEDE BEFORE IL LINE TRATEGORISM CONTRACTOR CONTRACTOR                                                                                                    |           |
| -                       | Tier 2 Subcontractor                                                                                                    |           |
|                         | Concerned Analyzates of a Direct<br>Two Concerney one as executed in the 1/3 Bernment.<br>Two Concerney one as extensively an approximate protect in andre concerned to a set and and a protect and and a protect and and a protect and and a protect and and a protect and and a protect and and a protect and and a protect and and a protect and and a protect and a protect and |           |
|                         |                                                                                                    |           |
|                         | New I dea Logisios Center Partanouth Pessee report al system problems to                                                                                                    |           |
|                         | Commander New Sea Sectors Command                                                                                                    |           |
|                         | Tellian and a day last year of tellian and a day of tellian and a day of      |           |
|                         |                                                                                                    |           |

Figure 3.3

- Review the four types of accounts as outlined in Section 1 (See **Figure 3.3**, Item 1).
- Select 'WHAT DO I NEED TO GET STARTED' under the desired type of account (See **Figure 3.3**, Item 2).
- Browser will navigate to the 'What do I need before I Get Started' page (See example list for Tier 2 in **Figure 3.4**).

|                                      |                                                                        | Unclassified                                                                   |                           |                                       |
|--------------------------------------|------------------------------------------------------------------------|--------------------------------------------------------------------------------|---------------------------|---------------------------------------|
| PDREP User Access Tier 2 Contra: × + |                                                                        |                                                                                |                           | v – o ×                               |
| ← → C                                |                                                                        |                                                                                |                           | Q 🖻 🖈 🔲 😗 🗄                           |
|                                      | PRODUCT DATA REP                                                       | ORTING AND EVALUATION PR                                                       |                           |                                       |
|                                      | Home 2 HepaniAcces 2 Her2Contector                                     |                                                                                |                           |                                       |
|                                      | What do I need befo                                                    | ore I "Get Started"                                                            |                           |                                       |
|                                      | Tier 2 Contractor                                                      |                                                                                |                           |                                       |
|                                      | CAC/PKI CERTIFICATE                                                    |                                                                                |                           | 2                                     |
|                                      | YOUR NAME                                                              |                                                                                |                           |                                       |
|                                      | DoDAAC                                                                 | n                                                                              |                           |                                       |
|                                      | YOUR PHONE NUMBER                                                      |                                                                                |                           |                                       |
|                                      | YOUR PARENT COMPAN                                                     | IV'S CONTRACT NUMBER                                                           |                           |                                       |
|                                      | YOUR PARENT COMPAN                                                     |                                                                                |                           |                                       |
|                                      | YOUR E-MAIL ADDRESS                                                    |                                                                                |                           |                                       |
|                                      | *SPONSOR E-MAIL ADDR                                                   | RESS                                                                           |                           |                                       |
|                                      | SPONSOR PHONE NUME                                                     |                                                                                |                           |                                       |
|                                      | NON-DISCLOSURE AGRE                                                    |                                                                                |                           |                                       |
|                                      |                                                                        | ONTRACT WITH PARENT COMPANY                                                    |                           |                                       |
| 3                                    | START<br>TIER 2 CONTRACTOR<br>ACCESS REQUEST                           |                                                                                |                           |                                       |
|                                      | SUPERVISOR/SPONSOR E-MAIL MUST BE<br>SUPERVISOR/SPONSOR WITHIN 30 DAYS | E VALID AND NOT BLOCK E-MAILS FROM POREP AS REQ<br>OR REQUESTS WILL BE DELETED | JESTS MUST BE APPROVED BY |                                       |
|                                      | ** DeDAACs SHOULD FOLLO<br>(TIER 2 FOLLOW PARENT CI                    | OW THE FOLLOWING FORMATS<br>OMPANY)                                            |                           |                                       |
|                                      | COMPONENT/SERVICE                                                      | GOVERNMENT EMPLOYEE AND<br>SUPPORT CONTRACTORS                                 | PRIME CONTRACTORS         |                                       |
|                                      | USNevy                                                                 | N<br>R<br>y                                                                    | q                         |                                       |
| 0                                    | USterry                                                                | W                                                                              | ¢                         |                                       |
|                                      | USHinforce<br>USManineCorps                                            | P                                                                              | [                         |                                       |
|                                      | OLA                                                                    | s                                                                              |                           |                                       |
|                                      | DCNA                                                                   | (Last character may not be A)<br>S****A                                        | NA                        |                                       |
|                                      |                                                                        |                                                                                |                           |                                       |
|                                      |                                                                        |                                                                                |                           |                                       |
|                                      | OUR HEADQUARTERS<br>Naval Sea Logistics Center Portsmouth              | SUPPORT<br>Please report all system problems to                                | NAVSEA                    |                                       |
|                                      | PNDY, Bidg 153, 2nd Ploy<br>Portunities, NH 53804-5000                 | Help Deek<br>J Socrado 1980<br>3 WEDPTSki kijnenymi                            | No. No. operations        | · · · · · · · · · · · · · · · · · · · |
|                                      | Commander Neval Sea Systems Command                                    | <ul> <li>WEDPTSMillproy.ml</li> </ul>                                          | 988 tirretine             | · · · · · · · · · · · · · · · · · · · |

Figure 3.4

• Review checklist of items needed to complete the SAAR-P (See **Figure 3.4**, Item 1).

**NOTE:** Each account type has a different list of items and only the list that applies to the selected account type will be displayed. Tier 2 is only shown as an example.

- Review DoDAAC format table and note what formats are available for your account type/component (See **Figure 3.4**, Item 2).
- Select 'START [YOUR ACCOUNT TYPE] ACCESS REQUEST' (See Figure 3.4, Item 3). At this point, you may be asked to select a certificate. Select appropriate certificate.
- Users may be requested to select a certificate (See Figure 3.5a).
- Users may be requested to enter CAC/PIV/Certificate PIN (See Figure 3.5b).

| Select a certificate                         |                                    |                    | ×      |
|----------------------------------------------|------------------------------------|--------------------|--------|
| Select a certificate to authenticate Subject | e yourself to centralpki.csd.disa. | .mil:443<br>Serial |        |
| USER.PDREP.1111111111                        | DOD EMAIL CA-49                    | 1A1111             |        |
| USER.PDREP.1111111111                        | DOD ID CA-51                       | 1A1111             |        |
| USER.PDREP.1111111111                        | DOD ID CA-51                       | 1A1111             |        |
| Certificate information                      |                                    | ОК                 | Cancel |

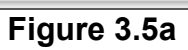

| ActivClient Login        |   | ?  | ×    |
|--------------------------|---|----|------|
| ActivID*<br>ActivClient* |   |    |      |
| Please enter your PIN.   |   |    |      |
| PIN                      |   |    |      |
| O                        | K | Ca | ncel |

Figure 3.5b

• Browser will navigate to the DOD WARNING AND CONSENT BANNER (See Figure 3.6).

| A PDREP<br>Product Data Reporting and Evaluation Program                                                                                                    | - TUT BE |
|----------------------------------------------------------------------------------------------------|----------|
| DOD WARNING AND CONSENT BANNER                                                                                                    |          |
| You are accessing a U.S. Government (USG) Information System (IS) that is provided for USG-authorized use only. By usin this IS (which includes any device attached to this IS), you consent to the following conditions:                                                                                                    | g        |
| <ul> <li>The USG routinely intercepts and monitors communications on this IS for purposes including, but not limited to, penetration<br/>testing, COMSEC monitoring, network operations and defense, personnel misconduct (PM), law enforcement (LE), and<br/>counterintelligence (CI) investigations.</li> </ul>                                                                                             | n        |
| - At any time, the USG may inspect and seize data stored on this IS.                                                                                                    |          |
| - Communications using, or data stored on, this IS are not private, are subject to routine monitoring, interception, and search, and may be disclosed or used for any USG-authorized purpose.                                                                                                    |          |
| - This IS includes security measures (e.g., authentication and access controls) to protect USG interestsnot for your<br>personal benefit or privacy.                                                                                                    |          |
| - Notwithstanding the above, using this IS does not constitute consent to PM, LE or CI investigative searching or monitoring of the content of privileged communications, or work product, related to personal representation or services by attorneys, psychotherapists, or clergy, and their assistants. Such communications and work product are private and confidential. See User Agreement for details. | J        |
| Select Accept or Decline to continue.                                                                                                    |          |
|                                                                                                    |          |

Figure 3.6

- Select Accept. Selecting Decline will stop the process and return user to previous screen.
- Browser will navigate to SAAR-P with the "USER ACCESS REQUEST TYPE" (NEW) and user type prepopulated in the "I AM A" field (See **Figure 3.7**).

| SYSTEM AUTHORIZATION ACCESS REQUEST - PDREP (SAAR-P)                                                                                                    |                                                                    |  |
|----------------------------------------------------------------------------------------------------|--------------------------------------------------------------------|--|
| Instructions<br>(M) denotes a mandatory field<br>1. Make sure the correct values for User Access Request Type and I AM A are selected<br>2. Complete all Mandatory fields<br>3. If known, select the PDREP Tool(s) you need<br>4. The Comments section must explain why you need to use PDREP<br>5. Select Read User Agreement and read it<br>6. If you select I have read the agreement and agree to follow, you may then select Submit Request |                                                                    |  |
| USER ACCESS REQUEST TYPE                                                                                                    | : NEW 	✓ I AM A: Tier Two Ctr (SubCtr no current U.S.G contract) ✓ |  |
| (M) Last Name:                                                                                                    |                                                                    |  |
| (M) First Name:                                                                                                    | Middle Initial:                                                    |  |
| (M) Primary DODAAC:                                                                                                    |                                                                    |  |
| Secondary DODAAC:                                                                                                    | Add Secondary DODAAC                                               |  |
| DOD Activity Name:                                                                                                    |                                                                    |  |
| Office Address:                                                                                                    |                                                                    |  |
| City:                                                                                                    | State: Zip Code:                                                   |  |
| Office Sy                                                                                                    | mbol/Department:                                                   |  |
| (M) Area Code:<br>DSN:                                                                                                    | (M) Work Phone Number:                                             |  |
|                                                                                                    | International Phone Number                                         |  |

Figure 3.7

#### 3.2 Users with Active Accounts

Current users that need to update accesses will need to submit an UPDATE SAAR-P also referred to as an Access Change Request (See **Section 10.5**).

## 3.3 BETA Users without Active Accounts

First time BETA requesters/users with deactivated accounts will need to submit a SAAR-P (NEW/RENEW respectively), from the Product Data Reporting and Evaluation Program web page at https://www.beta.pdrep.csd.disa.mil (See **Figure 3.8**).

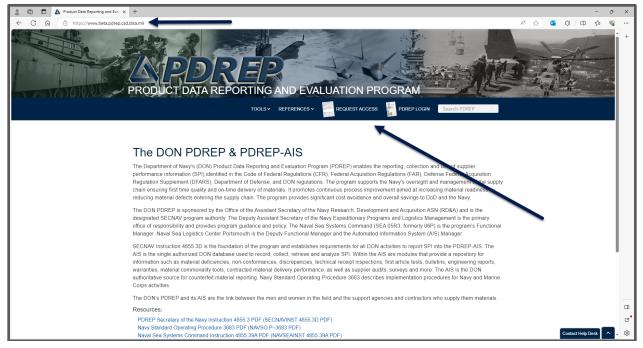

Figure 3.8

## 3.4 BETA Users with Active Accounts

Current BETA users that need to update accesses will need to submit an UPDATE SAAR-P also referred to as an Access Change Request (See **Section 10.5**) from within their BETA account.

## 4 COMPLETING THE SAAR-P (SUBMITTER)

#### 4.1 Review Request Type

Verify the 'TYPE OF REQUEST' and adjust as required (See Figure 4.1, Item 1).

- NEW If you select NEW and you have a deactivated PDREP account, you may get a new User ID and a new account and lose access to records in your current account.
  - Requester has never had a PDREP-AIS account.
  - Requester is reapplying but is switching between the four different account types (USG to CTR or CTR to USG).
  - Requester is reapplying but is changing component (i.e. USN to USA).
- RENEW
  - User account was deactivated because they did not login in the past 45 days.
  - User account was deactivated because contract had expired and replacement or extended contract is now in place.
- UPDATE
  - User has a current ACTIVE account.

**NOTE:** If User selects NEW and has a deactivated PDREP account, they may get a new User ID and a new account and lose access to records, stored ad-hocs, and work lists associated with deactivated account.

Verify 'I AM A' (account type) and adjust as required (See Figure 4.1, Item 2).

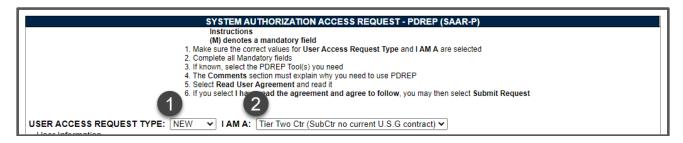

Figure 4.1

## 4.2 User Information

Enter the following information:

- Last Name (Mandatory) (See Figure 4.2, Item 1).
- First Name (Mandatory) and Middle Initial (Optional) (See Figure 4.2, Item 2).

| User Information<br>(M) Last Name: |                      |
|------------------------------------|----------------------|
| 2 (M) First Name:                  | Middle Initial:      |
| 3 (M) Primary DODAAC:              |                      |
| Secondary DODAAC:                  | Add Secondary DODAAC |
| DOD Activity Name:                 |                      |
| Office Address:                    |                      |
| City:                              | State: Zip Code:     |
| Office Sy                          | mbol/Department:     |
| (M) Area Code:<br>DSN:             |                      |

Figure 4.2

- Primary DoDAAC (Mandatory) also known as "Activity" Enter the Department of Defense Activity Address Code for the organization for which you primarily work (See Figure 5.2, Item 3). This auto fills the following information from PDREP-AIS data base:
  - o DOD Activity Name (See Figure 4.3, Item 1).
  - Office Address (See Figure 4.3, Item 2).
  - City (See Figure 4.3, Item 3).
  - State (See Figure 4.3, Item 4).
  - Zip Code (See Figure 4.3, Item 5).

**Note:** If this information is incorrect, user needs to contact Department of Defense Activity Address Directory (DoDAAD), the system of record for DoDAACs, not PDREP-AIS, to have this information updated. PDREP-AIS updates the DoDAAC tables from system of record on a regular basis.

**NOTE:** If a DCMA DoDAAC is entered, the 'User Information' block of the SAAR-P will update to include additional fields (See **Figure 4.4** and **Figure 4.5**).

| User Information    |                                        |
|---------------------|----------------------------------------|
| (M) Last Name:      |                                        |
| (M) First Name:     | Middle Initial:                        |
| (M) Primary DODAAC: | DODAAC                                 |
| econdary DODAAC:    | Add Secondary DODAAC                   |
| DOD Activity Name:  | MY WORK PLACE                          |
| 2 Office Address:   | 123 MAIN STREET 4 5                    |
| City:               | ANYTOWN State: ST Zip Code: 12345-6789 |
| fice Sys            | nbol/Department:                       |
| (M) Area Code:      | (M) Work Phone Number: Extention:      |
|                     |                                        |
| DSN:                | Fax:                                   |
|                     |                                        |
|                     | International Phone Number             |
|                     |                                        |
|                     |                                        |
|                     |                                        |

Figure 4.3

 Secondary DoDAAC (Optional) – If you perform work for multiple organizations, you may enter more than one DoDAAC.

**NOTE:** Requesters will need to justify Secondary DoDAACs that are not within the same component (i.e. NAVSUP and NAVSEA or DLA and Army) as Primary DoDAAC.

- $\circ$   $\,$  To add a Secondary DoDAAC to the SAAR-P:
  - Enter DoDAAC in Secondary DoDAAC field.
  - Select "Add Secondary DODAAC" button.
  - Secondary DoDAAC is added to Secondary DODAAC(s) table.
  - Repeat as required.
- To remove a Secondary DoDAAC from the SAAR-P:
  - Select DoDAAC in Secondary DoDAAC(s) table.
  - Select "Remove DODAAC" button.
  - Secondary DoDAAC is removed from Secondary DODAAC(s) table.
  - Repeat as required.
- Office Symbol/Department (Optional) for Non-DCMA. This becomes Team Code (Mandatory) for DCMA when a DCMA DoDAAC is entered in the Primary DoDAAC field.
- Commercial Phone Number:
  - Area Code (Mandatory).
  - Work Phone Number (Mandatory).
  - Extension (Optional).
- DSN (Optional).
- Fax (Optional).
- International Phone Number This button will concatenate the commercial phone number and remove North America phone validation.

#### 4.3 User information – Additional DCMA Fields

When a DCMA DoDAAC is entered as a Primary DoDAAC, the SAAR-P update to add the following fields. Select the following information from the Drop Down Lists (DDLs)

- Organizational Unit (Region) (Mandatory) Select a unit from the drop down list. This will pre-populate the corresponding list in the Team Code drop down list (See Figure 4.4, Item 1).
- Team Code (Mandatory) Select your team code from the drop down list. This will update the SAAR-P and add a supervisor field (See **Figure 4.4**, Item 2).

| (M) Operational Unit (Region): | SELECT-  |  |
|--------------------------------|----------|--|
| (M) Team Code:                 | ♥        |  |
| (M) Job Title/Series:          | -SELECT- |  |
| Subcategory:                   | SELECT-  |  |

Figure 4.4

 Team Supervisor (Mandatory) – Select the team supervisor from the drop down list. This will pre-populate supervisors email in the DoD Data Required block (See Figure 4.5, Item 1).

| (M) Operational Unit (Region): | PE - EVERYWHERE CMD                       |
|--------------------------------|-------------------------------------------|
| (M) Team Code: PE -            | ABCDE                                     |
| (M) Team Supervisor:           | -SELECT-                                  |
| (M) Job Title/Series:          | CMA SUPERVISOR<br>-SUPERVISOR NOT LISVED- |
| Subcategory:                   | -SELECT-                                  |

Figure 4.5

**NOTE:** If you are the team supervisor, select your own name.

**NOTE:** There may be several supervisors or there may be no supervisors or your supervisor may not be on the list. This list is provided by DCMA-HQ on a monthly basis. If your supervisor is not listed or needs to be added for multiple teams, please have Supervisor update their profile in DCPDS to get added to the monthly list and have supervisor contact NSLC Portsmouth Help Desk to request to be temporarily added to the DDL.

• Job Title/Series (Mandatory) - Select applicable item from drop down list (See **Figure 4.6**).

|                         |                                | - I        |
|-------------------------|--------------------------------|------------|
| (M) Job Title/Series:   |                                |            |
| Subcategory:            | -SELECT-                       | v          |
| Subcategory.            | AIRCRAFT OPERATIONS            |            |
|                         | BUDGET ANALYST                 |            |
| (M) Area Code: (M) Work | COMPUTER ENGR                  | Extension: |
|                         | CONTRACT SPEC                  |            |
| DSN:                    | GENERAL ENGR                   |            |
|                         | GOVERNMENT FLIGHT REP          |            |
| International Phone     | INDUSTRIAL PROPERTY            |            |
|                         | INDUSTRIAL SPEC, GEN           |            |
|                         | INTERDISC ENGR, AEROSPACE      |            |
|                         | INTERDISC ENGR, ELECTRONICS    |            |
|                         | INTERDISC ENGR, INDUSTRIAL     |            |
|                         | INTERDISC ENGR. MECH           |            |
|                         | IT SPEC, DATAMGT               |            |
|                         | LOGISTICS MGMT SPEC            |            |
|                         | MANAGEMENT AND PROGRAM ANALYST |            |
|                         | MATENGR                        |            |
|                         | OPERATIONS RESEARCH ANALYST    |            |
|                         | PACKAGING SPEC                 |            |
|                         | PM                             |            |
|                         | QA SPEC                        |            |
|                         | SAFETY, OCCUP HEALTH MGR       |            |
|                         | TRAFFIC MGMT SPEC              |            |
|                         | TRANSPORTATION ASST            |            |
| I                       |                                |            |

Figure 4.6

• Subcategory (Conditionally Mandatory for Contract Spec only) - Select applicable item from drop down list (See **Figure 4.7**).

| (M) Operational Unit (Region):<br>(M) Team Code: PE<br>(M) Team Supervisor: | ABCDE                                                                                     |
|-----------------------------------------------------------------------------|-------------------------------------------------------------------------------------------|
| (M) Job Title/Series:<br>Subcategory:                                       |                                                                                           |
| (M) Area Code: 888 (M) Work<br>DSN: 703-1212                                | CONTRACT SPEC<br>CONTRACT SPEC, PROCURE ANLYT<br>PROCUREMENT ANLYT<br>CONTRACT ADMIN, ACO |
| International Phone                                                         | Number                                                                                    |

Figure 4.7

## 4.4 DoD Contractor Data Required (Contractors Only)

Enter the following information:

- Contract Number (Mandatory) This is the instrument that identifies your need to access/work in a government data base. DOD Contracts starting FY 17 use Procurement Instrument Identifier (PIID) format (13 characters) (See Figure 4.8, Item 1):
  - Office issuing instrument (typically DoDAAC) (6 alpha numeric).
  - Last 2 digits of Fiscal Year PIID was issued (2 numeric).
  - Instrument Type (1 alpha).
  - Assigned serial number (4 alpha numeric).

# **NOTE:** If contract numbers cannot be verified in FPDS-NG or PDREP-AIS CAD module, SAAR-P may be rejected at PDREP-AIS Admin audit stage.

- Contract End Date (Mandatory) (See Figure 4.8, Item 2).
- CAGE (Commercial and Government Entity) (Mandatory) This identifies the company on the contract. After entering the CAGE, the following information will be displayed (See **Figure 4.8**, Item 3):
  - Company Name.
  - Company Address.
  - City.
  - o State.
  - Zip Code.

**Note:** If this information is incorrect, user needs to contact SAM.GOV, the system of record for CAGE Codes, not PDREP-AIS, to have this information updated. PDREP-AIS updates the CAGE Code tables from system of record on a regular basis. Also note to which company the CAGE Code identifies:

- Support Contractor This is your company. This is not the location of the government entity where you are working.
- Prime Contractor This is your company. This is not the location of the government entity where you are working if working on-site.
- Tier 2 Subcontractor This is not your company. This is the company (Tier 1) that is on the contract that subcontracted work to your company.
- Sponsor Phone Number (See Figure 4.8, Item 4).
  - Area code (Mandatory).
  - Sponsor Work Phone Number (Mandatory).
  - Extension (Optional).

- Fax (Optional) (See Figure 4.8, Item 5).
- International Phone Number This button will concatenate the commercial phone number and remove North America phone validation (See **Figure 4.8**, Item 6).

| 0D Contractor Data Uired 2<br><u>1) Contract Number:</u><br>(M) Contract End Date: |
|------------------------------------------------------------------------------------|
| (M) CAGE:<br>Company Name:<br>Company Address:<br>City:                            |
| State: Zip Code:<br>(M)<br>Sponsor<br>Work Extension:<br>Phone                     |
| Number:<br>5 Fax:<br>6 International Phone Number                                  |

Figure 4.8

## 4.5 DoD Data Required

Enter the following information:

- Submitter Email Address (Mandatory) Submitter's official e-mail address (i.e. <u>first.last@mail.mil</u>) USG and Support Contractors extensions should be .mil but can be '.org' or '.gov' but not '.com'. Requesters should use their individual official e-mail not a group e-mail account. Personal e-mail is not authorized (gmail, hotmail, yahoo, etc.) (See Figure 4.9, Item 1).
- Sponsor/Supervisor Email Address (Mandatory) Submitter's supervisor (or their representative) e-mail address. May not be a contractor (See Figure 4.9, Item 2).
  - Not requester's email as a supervisor.
  - Cannot be same as requester's e-mail address. You cannot be your own supervisor.
  - For DCMA, this is prepopulated by selecting Supervisor from drop down list.

**NOTE:** For DCMA, if you are the team supervisor and your e-mail appears here, manually insert your actual supervisors e-mail address in place of your own e-mail address.

**NOTE:** Sponsor should be (but not required to be) a contracting officer. They need to be able to verify submitter/company relationship, contract validity, contract end date, users need for access, type access allowed by contract, modules required and subcontract (if Tier 2 requester).

**NOTE:** Sponsor needs to be a US Government employee (Civilian or military) and not a contractor.

**NOTE:** Ensure the Supervisor/Sponsor's e-mail address is correct. Your Supervisor/Sponsor will receive a notification about your access request and is required to subsequently approve the need for access to the PDREP-AIS. This cannot be changed, only deleted, and submitter will have to resubmit SAAR-P if e-mail address is invalid.

Security Manager's e-mail address (Optional at Submitter stage) (See Figure 4.9, Item 3).

**NOTE:** Ensure the Security Manager's e-mail address is correct, if entered. The Security Manager will receive a notification about submitter access request and is required to subsequently verify submitter background investigation for access to the PDREP-AIS. This can be changed by Supervisor/Sponsor prior to approval. This cannot be changed by PDREP-AIS Admins. SAAR-Ps can only be deleted from the queue, and submitter will have to resubmit another SAAR-P if e-mail address is invalid.

**NOTE:** If submitter enters either the submitters email or supervisor e-mail for Security Manager e-mail, SAAR-P will be delayed until Security Manager returns a digitally signed e-mail to NSLC Portsmouth Help Desk stating that they occupy both positions.

| DoD Data Required                                                     | T |
|-----------------------------------------------------------------------|---|
| (M) Submitter Email Address:<br>(M) Sponsor/Supervisor Email Address: |   |
| Security Manager Email Address:                                       |   |

Figure 4.9

#### 4.6 Request Access Levels

SAAR-P access level availability will vary, depending on type of account (USG or CTR) and components (ARMY, DCMA, etc.) and business/process owner approval so requester's actual screen of accesses may vary. SAARs without any access requested will be processed as 'Search Only'.

User guides for each module to assist in determining applicability can be found on PDREP Web Page and selecting 'References' then selecting 'Guides and Manuals'.

Unless otherwise noted, default access is non-management. If management access is required, put notation in justification field.

**NOTE:** Only select access that pertains to your duty and/or Agency and/or need. While submitters may request for access to any module, they will only receive access to the module dependent on your Agency, Service, Service Command, or local activity's agreements with the PDREP-AIS and USG supervisor/sponsors approval. PDREP-AIS contains Controlled Unclassified Information (CUI), so selections should be made for lawful government need for access. Refer to individual module user guides for applicability for each module.

Select accesses as required (See Figure 4.12):

- Product Quality Deficiency Report PQDR Application: Select the boxes for the access levels required.
  - View Only Allows viewing of PQDR data. Selecting this will deselect and lock out all other accesses. If you need one of the other accesses, deselect View Only.
  - Originating Point Receives/reports deficient material and submits PQDR.
  - Screening Point A focal point for component PQDRs, validates accuracy of data, and forwards to Action Point for investigation.
  - Action Point Responsible for investigation into root cause of deficiency. May delegate investigation to Support Point.
  - Support Point Performs investigation into root cause of deficiency at request of Action Point.
- PQDR Army only When an Army DoDAAC is entered as a Primary DoDAAC, a drop down list containing "-SELECT-, Master Screener, Action Officer, and Both" will appear (See Figure 4.10).
  - Selecting Master Screener from the list will select and lock Screening Point check box (and give Management Access) but will allow selection of other check boxes. To deselect Screening Point check box, you need to select one of the other options in the drop down list or select View Only.
  - Selecting Action Officer from the list will select and lock Action Point check box (and give Management Access) but will allow selection of other check

boxes. To deselect Action Point check box, you need to select one of the other options in the drop down list or select View Only.

 Selecting Both from the list will select and lock Screening Point and Action Point check boxes (and give Management Access) but will allow selection of other check boxes. To deselect either Screening Point or Action Point check boxes, you need to select one of the other options in the drop down list or select View Only.

| PDREP Reporting Tools                                                                                                    | ort - PQDR Application                                                           |  |
|----------------------------------------------------------------------------------------------------|----------------------------------------------------------------------------------|--|
| <ul> <li>:View Only</li> <li>:Originator Point</li> <li>:Screening Point</li> <li>:Action Point</li> <li>:Support Point</li> <li>:Local Purchase</li> </ul> | Master Screener  C-SELECT- O deselect Screening or C-SELECT- Action Officer Both |  |

Figure 4.10

- PQDR DCMA only When an DCMA DoDAAC is entered as a Primary DoDAAC, a drop down list containing "-SELECT-, QAR, and DRPM" will appear (See Figure 4.11).
  - Selecting QAR from the list will select and lock Originator Point and Support Point check boxes (and give Non-Management Access) but will allow selection of other check boxes. To deselect either Originator Point and Support Point check boxes, you need to select -SELECT- in the drop down list or select View Only.
  - Selecting DRPM from the list will select and lock Originator Point and Support Point check boxes (and give Management Access) but will allow selection of other check boxes. To deselect either Originator Point and Support Point check boxes, you need to select -SELECT- in the drop down list or select View Only.

| Product Quality Deficiency Rep                      | port - PQDR Application                                                                                                    | 1 |
|-----------------------------------------------------|----------------------------------------------------------------------------------------------------|---|
| :View Only     :Originator Point     :Support Point | DRPM       Caccess for DCMA ONLY         -SELECT-       heed to deselect Originator or         QAR       It, but are unable, select correct         DRPM       above dropdown |   |

Figure 4.11

- Supply Discrepancy Reports SDR Application: Select the boxes for the access levels required.
  - View Only Allows viewing of SDR data. Selecting this will lock out all other accesses. If you need one of the other accesses, deselect View Only.

- Originator Point Receives/Reports discrepant material and submits SDR.
- Action Point Investigates/reports cause of discrepancy and determines disposition.
- RIMS/SAM/ERS NNPI Only select Nuclear User check box if you are authorized access to any of these modules and you work in the nuclear environment.
- Receipt Inspection Management System (RIMS). Typically pertains to Naval Shipyards and Navy Warfare Centers.
  - Select your user role form the RIMS drop down list.
  - Select CIM user only if Controlled Industrial Material pertains to you.
- Supply Action Module (SAM) Select your user role form the SAM drop down list.
- Corrective Action Request (CAR) Select your user role form the drop down list.
- Quality Assurance Letter of Instruction (QALIs) and Letters of Delegation (LODs)
   Select your user role form the drop down list.
- Surveillance Plan (SP) Select your user role form the drop down list.
- Engineering Referral System ERS Application: Select the boxes for the access levels required. Selecting the Management check box will yield management level access for all levels selected.
- SPPI Bulletins (SB) Select your access level form the drop down list.
- Supplier Risk System (SRS) Select your access level form the drop down list.
- Other PDREP Tools: Check the boxes that apply to your requirements.
  - NAVSUP Level I/SUBSAFE Stock Search.
  - Material Inspection Record (MIR).
  - Contract Award and Delivery Data (CAD).
  - Test Records (TST).
  - Survey Records (SRV).
  - Special Quality Data (SQD).
  - Supplier Audits & Assessments (SAA).
  - Receive SPPI Bulletins (SB).
  - Supplier Audits & Assessments Alerts.
  - Contractor Profile.
  - o Material Profile.
  - Warranty.
  - NAVSUP Level 1 Report.

| PDREP Reporting Tools                                                            |  |
|----------------------------------------------------------------------------------|--|
| Product Quality Deficiency Report - PQDR Application                             |  |
|                                                                                  |  |
| :View Only                                                                       |  |
| :Originator Point     :Screening Point                                           |  |
| :Scleening Point     :Action Point                                               |  |
| Support Point                                                                    |  |
| Clocal Purchase                                                                  |  |
|                                                                                  |  |
| Supply Discrepancy Report - SDR Application                                      |  |
| C :View Only                                                                     |  |
| Criginator Point                                                                 |  |
| :Action Point                                                                    |  |
| RIMS/SAM/ERS NNPI                                                                |  |
| □ :Nuclear User                                                                  |  |
|                                                                                  |  |
| Receipt Inspection Management System (RIMS)                                      |  |
| -No Access-                                                                      |  |
| CIM User                                                                         |  |
| Supply Action Module (SAM)                                                       |  |
| -No Access-                                                                      |  |
|                                                                                  |  |
| Corrective Action Request(CAR)                                                   |  |
| User Role: NO ACCESS 🗸                                                           |  |
| Quality Assurance Letter of Instruction (QALIs) and Letters of Delegation (LODs) |  |
| User Role: NO ACCESS                                                             |  |
| Surveillance Plan (SP)                                                           |  |
| User Role: NO ACCESS V                                                           |  |
|                                                                                  |  |
| Engineering Referral System - ERS Application                                    |  |
| C :Originator Point                                                              |  |
| C :Screening Point                                                               |  |
| :Action Point                                                                    |  |
|                                                                                  |  |
| SPPI Bulletins (SB)                                                              |  |
| -No Access-  Create/Edit/Search SPPI Bulletins (SB)                              |  |
| Supplier Risk System (SRS)                                                       |  |
| NO ACCESS V :Supplier Risk System (SRS)                                          |  |
|                                                                                  |  |
| Other PDREP Tools                                                                |  |
| :NAVSUP Level I/SUBSAFE Stock Search                                             |  |
| :Material Inspection Record (MIR)                                                |  |
| :Contract Award and Delivery Data (CAD)                                          |  |
| □ :Test Records (TST)                                                            |  |
| :Survey Records (SRV)                                                            |  |
| C :Special Quality Data (SQD)                                                    |  |
| Supplier Audits & Assessments (SAA)                                              |  |
| □ :Receive SPPI Bulletins (SB)                                                   |  |
| C :Supplier Audits & Assessments Alerts                                          |  |
| Contractor Profile                                                               |  |
| :Material Profile                                                                |  |
| :Warranty                                                                        |  |
| :NAVSUP Level 1 Report                                                           |  |
|                                                                                  |  |

Figure 4.12

# 4.7 Citizenship and Training Confirmations (Mandatory) (See Figure 4.13).

- Select U.S. Citizen, Foreign National, or Other as applicable.
- Select the Annual Cyber Awareness Training check box if applicable. If Submitter has not completed their annual cyber training, then SAAR-P cannot be submitted.
- Enter Date of Annual Cyber Awareness Training by either selecting date using calendar button, or entering date using MM/DD/YYYY format.
- Select additional check U-NNPI training check box. This will only appear if submitter selected the NNPI check box in the select accesses section above.

| ПІг | –(M) Citizenship and Training Confirmations           |       | 1 | Γ |
|-----|-------------------------------------------------------|-------|---|---|
|     | I hereby confirm that I am a:                         |       |   |   |
|     | ○ U.S. Citizen ○ Foreign National ○ Other             |       |   |   |
|     | I have completed the Annual Cyber Awareness Training. | Date: |   |   |
|     | I have completed my required U-NNPI Training.         |       |   |   |

Figure 4.13

**NOTE:** The ANNUAL CYBER AWARENESS TRAINING is not a PDREP sponsored class. This is your components requirement.

## 4.8 Justification for Access (Mandatory) (See Figure 4.14)

Enter pertinent information for approvers as to why PDREP-AIS access is required and any notes for PDREP Admins as to why access variations are needed as described in above Notes.

| Г | (M) Justification for Access |  |
|---|------------------------------|--|
|   |                              |  |
|   |                              |  |
|   |                              |  |
|   |                              |  |
|   |                              |  |
|   |                              |  |
|   |                              |  |

Figure 4.14

**NOTE:** The Justification for Access notes are included in the notifications to the Supervisor/Sponsor and Security Manager.

#### 4.9 Read and Agree to User Agreement

• Select 'to read the agreement' (Mandatory) (See Figure 4.15).

Click to read the agreement

#### Figure 4.15

Read and Agree to User Agreement

- The user agreement appears in a pop-up window.
- Read and scroll though user agreement.
- At the end of the user agreement (See Figure 4.16), select either:
  - 'I have read the agreement and agree to follow' which will navigate browser back to SAAR-P with a sign and submit button.
  - 'I do not agree' which will navigate browser back to SAAR-P.

| I have read the agreement and agree to follow | I do not agree |
|-----------------------------------------------|----------------|
|                                               |                |

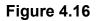

#### 4.10 Sign and Submit SAAR-P

• Select the 'Sign and Submit Request' button (See Figure 4.17).

Sign and Submit Request

#### Figure 4.17

**NOTE:** Submitter is DIGITALLY SIGNING affirmation to the User Agreement and that all information on SAAR-P is correct. SAAR-P is stamped with user information from CAC/Cert.

• After selecting the 'Sign and Submit Request' button, user will receive a confirmation (See **Figure 4.18**). The PDREP ID is not your User ID. This is the SAAR-P serial number for tracking purposes. If you do not see this confirmation, your SAAR-P was not submitted successfully.

| SYSTEM AUTHORIZATION ACCESS REQUEST PDREP (SAAR-P)                                                                                                    |  |
|----------------------------------------------------------------------------------------------------|--|
| Print PDREP Home<br>PDREP ID: 21969<br>Your request for PDREP account has been submitted.<br>An email notification will be send out when the request is approved/disapproved. |  |
| PDREP-AIS Version : 6.0.19.154, Build Date : 10/30/2020<br>Phone : (207) 438-1690 <u>Email Technical Support</u>                                                              |  |

#### Figure 4.18

 A confirmation e-mail, stating PDREP has received the SAAR-P submission and that a notification has been sent to the supervisor for approval will be sent to the requesters e-mail as listed on the SAAR-P. See **Appendix 1** – Notifications.

## 5 APPROVING THE SAAR-P (SUPERVISOR/SPONSOR)

### 5.1 Accessing SAAR-P

- Approver (Supervisor/Sponsor) receives e-mail identifying requester and includes a URL for navigation to approval page. See **Appendix 1** Notifications.
- Approver selects URL or copies/pastes URL into browser. For security purposes, approvers' IT systems may add extraneous characters to the URL.
  - Example for NAVY Sent from PDREP:

https://centralpki.csd.disa.mil/pki/checkcert?appname=pdrepgovttest&loginredire ct=requestaccountsupervisor&requestaccountseq=ABCDEF123DEFGHI456GHIJ KL789JKLMNO

• Example - received by approver:

<https://noclick.mil/?https://centralpki.csd.disa.mil/pki/checkcert?appname=pdrep govttest&loginredirect=requestaccountsupervisor&requestaccountseq=ABCDEF1 23DEFGHI456GHIJKL789JKLMNO>

- Approver may need to select certificate (See Figure 5.1a).
- Approver may need to enter CAC/PIV/Certificate PIN (See Figure 5.1b).

| Select a certificate<br>Select a certificate to authenticate yo | ourself to centralpki.csd.disa. | mil:443 | ×      |
|-----------------------------------------------------------------|---------------------------------|---------|--------|
| Subject                                                         | Issuer                          | Serial  |        |
| USER.PDREP.1111111111                                           | DOD EMAIL CA-49                 | 1A1111  |        |
| USER.PDREP.1111111111                                           | DOD ID CA-51                    | 1A1111  |        |
| USER.PDREP.1111111111                                           | DOD ID CA-51                    | 1A1111  |        |
| Certificate information                                         |                                 | ок      | Cancel |

Figure 5.1a

| ActivClient Log          | in       |    | ?  | $\times$ |
|--------------------------|----------|----|----|----------|
| ActivID*<br>ActivClient* |          |    |    |          |
|                          |          |    |    |          |
| Please enter y           | our PIN. |    |    |          |
| PIN                      |          |    |    |          |
|                          |          | ОК | Ca | incel    |

Figure 5.1b

• Browser is then navigated to the 'DOD WARNING AND CONSENT BANNER' page (See Figure 5.2).

| A PDREP<br>Product Data Reporting and Evaluation Program                                                                                                    |
|----------------------------------------------------------------------------------------------------|
| DOD WARNING AND CONSENT BANNER                                                                                                    |
| You are accessing a U.S. Government (USG) Information System (IS) that is provided for USG-authorized use only. By using this IS (which includes any device attached to this IS), you consent to the following conditions:                                                                                                    |
| - The USG routinely intercepts and monitors communications on this IS for purposes including, but not limited to, penetration testing, COMSEC monitoring, network operations and defense, personnel misconduct (PM), law enforcement (LE), and counterintelligence (CI) investigations.                                                                                                    |
| - At any time, the USG may inspect and seize data stored on this IS.                                                                                                    |
| - Communications using, or data stored on, this IS are not private, are subject to routine monitoring, interception, and search, and may be disclosed or used for any USG-authorized purpose.                                                                                                    |
| - This IS includes security measures (e.g., authentication and access controls) to protect USG interestsnot for your personal benefit or privacy.                                                                                                    |
| - Notwithstanding the above, using this IS does not constitute consent to PM, LE or CI investigative searching or monitoring of the content of privileged communications, or work product, related to personal representation or services by attorneys, psychotherapists, or clergy, and their assistants. Such communications and work product are private and confidential. See User Agreement for details. |
| Select Accept or Decline to continue.                                                                                                    |
| ⊖ Accept ⊖ Decline                                                                                                    |
|                                                                                                    |

- Select Accept. Selecting Decline will stop the process and return user to previous screen.
- Browser will navigate to display only version of SAAR-P with the "USER ACCESS REQUEST TYPE" (NEW/RENEW/UPDATE) and user type prepopulated in the "I AM A" field (See **Figure 5.3**).

### 5.2 Validating SAAR-P

- Approver Validates User Information (See Figure 5.3).
  - Type of request New, Renew, or Update.
  - "I Am A" field (type of user) Ensure they are either a US Government Employee (mil/civ) or Contractor as selected.
  - User Information Name, DoDAAC, phone, and e-mail.
    - US Government Employees (Civilian/Military) DoDAAC typically start with F, H, J, M, N, R, S, V, W, or Z or must provide justification for access to prime contractor records.
    - Support contractors DoDAAC typically start with F, H, J, M, N, R, S, V, W, or Z.
    - Prime Contractors DoDAAC must start with 0, C, E, L, Q, or U.
    - Subcontractors DoDAAC follows Tier1 Company's contract (Support or Prime listed above).
  - Approver enters/updates "Security Managers Email Address" for background verification if not entered by submitter.

**NOTE:** Ensure the Security Manager's e-mail address is correct. The Security Manager will receive a notification about submitter access request and is required to subsequently verify submitter background investigation for access to the PDREP-AIS. This cannot be changed by PDREP-AIS Admins. SAAR-Ps can only be deleted from the queue, and submitter will have to resubmit another SAAR-P if e-mail address is invalid.

| SYSTEM AUTHORIZATION ACCESS REQUEST- PDREP (SAAR-P) - CERTIFIER APPROVAL                                                                                                    |                      |                           |
|----------------------------------------------------------------------------------------------------|----------------------|---------------------------|
| Instructions                                                                                                    |                      |                           |
| The USG supervisor, their representative, or the USG sponsor of non-USG personnel should review the request for accuracy and validate the need for access to the Module as requested.                                                                                                    | he data contained in | the PDREP-AIS             |
| Do NOT approve requests in cases where:<br>1. You do not know the person making the request for access to the PDREP-AIS.<br>2. You are not the requestor's USG supervisor, their representative, the information Owner, or the USG sponsor (i.e. contracting officer aware of the contract and the<br>USG Information system)<br>3. Cannot validate the business related need for access to any of the data contained in the PDREP-AIS Module being requested. | he contractors valid | need to access the        |
| User Access Request Type: NEW IAMA: U.S.G Employee                                                                                                    |                      |                           |
| Last Name: EMPLOYEE<br>Primary DODAAC: DODAAC<br>List of Secondary DODAAC(s):                                                                                                    | First Name: USG N    | fiddle Initial:           |
| DOD Activity Name: PRIMARY ACTIVITY<br>Office Address: 123 MAIN ST                                                                                                    |                      |                           |
| City: ANYTOWN                                                                                                    | State: ST            | Zip Code: 12345 -<br>6789 |
| Work Phone/Exit: 888-555-1212 Submitter Email Address: USG.EMPLOYEE.CIV@MAIL.MIL (M) Certifier Email Address: APPROVER.E-MAIL.CIV@MAIL.MIL (M)Security Manager Email Address:                                                                                                    | DSN:                 | Fax:                      |

Figure 5.3

• Approver validates Contract information (Sponsors Only) (See Figure 5.4):

- Contract number is valid.
- Sponsor validates contract end date.
- CAGE/company on SAAR-P is CAGE/Company on Contract.
- Sponsor validates sponsor phone number.

| T  | Please verify the following information:       |                  |                      |
|----|------------------------------------------------|------------------|----------------------|
|    | (M) Contract Number: DODAAC23D1234(M) Contract | t End Date: 09/3 | 0/2023               |
|    | (M) CAGE: CAGE1                                |                  |                      |
| 11 | Company Name: CO INC                           |                  |                      |
|    | Company Address: 123 OAK ST                    |                  |                      |
|    | City: CITY                                     | State: ST        | Zip Code: 12345-1234 |
| 11 | (M) Work Phone: 800-555-1212                   | Ext:             | Fax:                 |
| 11 |                                                |                  |                      |

Figure 5.4

• Approver validates accesses requested (See Figure 5.5).

| PDREP Reporting Tools                                                            |  |
|----------------------------------------------------------------------------------|--|
| Product Quality Deficiency Report - PQDR Application                             |  |
| Originator Point                                                                 |  |
|                                                                                  |  |
| Supply Discrepancy Report - SDR Application                                      |  |
| Originator Point                                                                 |  |
|                                                                                  |  |
| RIMS/SAM/ERS NNPI                                                                |  |
| Receipt Inspection Management System (RIMS)                                      |  |
| -No Access-  Receipt Inspection Management System (RIMS)                         |  |
|                                                                                  |  |
| Supply Action Mode (SAM)                                                         |  |
| -No Access- V :Supply Action Mode (SAM)                                          |  |
| Corrective Action Request (CAR)                                                  |  |
| User Role:                                                                       |  |
| NO ACCESS                                                                        |  |
|                                                                                  |  |
| Quality Assurance Letter of Instruction (QALIs) and Letters of Delegation (LODs) |  |
| NO ACCESS ¥                                                                      |  |
| Surveillance Plan (SP)                                                           |  |
| User Role:                                                                       |  |
| NO ACCESS V                                                                      |  |
|                                                                                  |  |
| Engineering Referral System - ERS Application                                    |  |
|                                                                                  |  |
| SPPI Bulletins (SB)                                                              |  |
| -No Access- V :Create/Edit/Search SPPI Bulletins (SB)                            |  |
| Supplier Risk System (SRS)                                                       |  |
| NO ACCESS Supplier Risk System (SRS)                                             |  |
| Supplier Risk System (SRS)                                                       |  |
| Other PDREP Tools                                                                |  |
| :Material Inspection Record (MIR)                                                |  |
| Contract Award and Delivery Data (CAD)                                           |  |
|                                                                                  |  |
| Contractor Profile                                                               |  |
|                                                                                  |  |

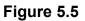

• Approver validates Citizenship and Training (See Figure 5.6).

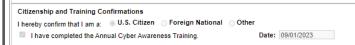

Figure 5.6

• Approver validates Submitter Digital Signature and Date (See Figure 5.7).

| Signatures | Submitter Date: 09/19/2023 | Signature: CONTRACTOR. SUPPORT.0123456789 |  |
|------------|----------------------------|-------------------------------------------|--|
|            | Approver Date:             | Signature:                                |  |

Figure 5.7

 Approver enters comments that will be included in the notification to submitter. This is OPTIONAL for Approval but MANDATORY for Disapprovals (See Figure 5.8).

| Π | (CM) Approver Comments (will be appended to email sent to user) | П |
|---|-----------------------------------------------------------------|---|
|   |                                                                 |   |
|   |                                                                 |   |
|   |                                                                 |   |
|   |                                                                 |   |
|   |                                                                 |   |
|   |                                                                 |   |

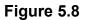

### 5.3 Certifying User/Self Type and Contract Information

- Approver checks corresponding box certifying (See Figures 5.9 through 5.12). Only one of the below sets of check boxes will appear, depending on the type of user.
  - Type of user.
  - Approver is a USG Employee.
  - Approver is supervisor (or representative) for USG employees.
  - Validated the need for PRDEP access.
  - Validated contract information.

#### US Government Employee

By selecting this box, I certify the following: () I certify that the submitter is a US Government employee (Military/Civilian). () I certify that I am a US Government employee (Military/Civilian). I certify that I am the submitters supervisor or authorized to sign for the submitters supervisor.
 I certify the submitter has a lawful government need for access to data/modules requested. Approve and Sign Disapprove

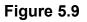

#### **US Support Contractor**

By selecting this box, I certify the following:

() I certify that the submitter is not a US Government employee (Contractor). () I certify that I am a US Government employee (Military/Civilian). () I certify that I have reviewed the contract listed and company listed above is on the contract listed above. () I certify the submitter is an employee of the company listed has a lawful government need for access (via contract) to data/modules requested. 0 I certify the contract listed is a personal services type contract or there is specific verbiage/clauses as outlined in FAR 37.104

that allow the submitter to be treated as government employee.

() I certify there is a Non-Disclosure Agreement in place between the submitter/Company and the U.S Government.

Approve and Sign Disapprove

### Figure 5.10

#### Prime Contractor

By selecting this box, I certify the following: () I certify that the submitter is not a US Government employee (Contractor). () I certify that I am a US Government employee (Military/Civilian). () I certify that I have reviewed the contract listed and company listed above is on the contract listed above. ) I certify the submitter is an employee of the company listed has a lawful government need for access (via contract) to data/modules requested. Approve and Sign Disapprove

#### Tier 2 Subcontractor

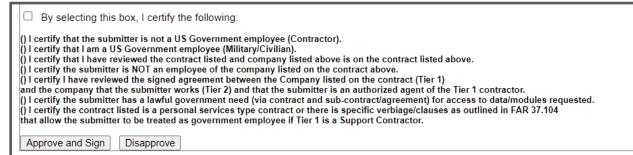

## 5.4 Approving or Disapproving SAAR-P

To approve request, select 'Approve and Sign'.

- Approver's browser will be navigated to a confirmation screen (See Figure 5.13).
- Requester is notified of Supervisor/Sponsor approval (See Appendix 1 Notifications).
- Notifications are sent to POCs for accesses that require secondary approvals (See Appendix 1 – Notifications).

| Message: Request successfully approved.                    |  |
|------------------------------------------------------------|--|
| SAAR-P sent to PDREP Admin for processing.                 |  |
| User will be notified of PDREP Admin processing of SAAR-P. |  |
| Please close browser.                                      |  |

### Figure 5.13

**NOTE:** When selecting "Approve and Sign", approver is DIGITALLY SIGNING that they a have verified all the information as outlined above and the SAAR-P will be digitally signed and stamped with approver information from CAC/PIV.

To disapprove a SAAR-P, select "Disapprove"

- Approver's browser will be navigated to a confirmation screen (See Figure 5.14).
- Requester is notified of Supervisor/Sponsor disapproval (See Appendix 1 Notifications).

SYSTEM AUTHORIZATION ACCESS REQUEST- PDREP (SAAR-P) - CERTIFIER APPROVAL

Message: Request successfully disapproved. PDREP System will notify the user of the disapproval.

Please close browser.

PDREP-AIS Version : 6.0.27.102, Build Date : 07/03/2023

### 6 VERIFYING SUBMITTER BACKGROUND (SECURITY MANAGER)

### 6.1 Accessing SAAR-P

- Verifier (Security Manager) receives e-mail identifying requester and includes a URL for navigation to approval page. See **Appendix 1** – Notifications.
- Verifier selects URL or copies/pastes URL into browser. For security purposes, verifiers' IT systems may add extraneous characters to the URL.
  - Example for NAVY Sent from PDREP:

https://centralpki.csd.disa.mil/pki/checkcert?appname=pdrepgovttest&loginredire ct=requestaccountsupervisor&requestaccountseq=ABCDEF123DEFGHI456GHIJ KL789JKLMNO

• Example - received by verifier:

<https://noclick.mil/?https://centralpki.csd.disa.mil/pki/checkcert?appname=pdrep govttest&loginredirect=requestaccountsupervisor&requestaccountseq=ABCDEF1 23DEFGHI456GHIJKL789JKLMNO>

- Verifier may need to select certificate (See Figure 6.1a).
- Verifier may need to enter CAC/PIV/Certificate PIN (See Figure 6.1b).

| Select a certificate                       |                             |         | ×      |
|--------------------------------------------|-----------------------------|---------|--------|
| Select a certificate to authenticate yours | elf to centralpki.csd.disa. | mil:443 |        |
| Subject                                    | Issuer                      | Serial  |        |
| USER.PDREP.1111111111                      | DOD EMAIL CA-49             | 1A1111  |        |
| USER.PDREP.1111111111                      | DOD ID CA-51                | 1A1111  |        |
| USER.PDREP.111111111                       | DOD ID CA-51                | 1A1111  |        |
| Certificate information                    |                             | ОК      | Cancel |

Figure 6.1a

| ActivClient L          | ogin        |    | ?  | ×     |
|------------------------|-------------|----|----|-------|
| ActivID*<br>ActivClien | t*          |    |    |       |
|                        |             |    |    |       |
| Please ente            | r your PIN. |    |    |       |
| PIN                    |             |    |    |       |
| 111                    |             |    |    |       |
|                        |             | OK | Ca | incel |

Figure 6.1b

• Browser is then navigated to the 'DOD WARNING AND CONSENT BANNER' page (See Figure 6.2).

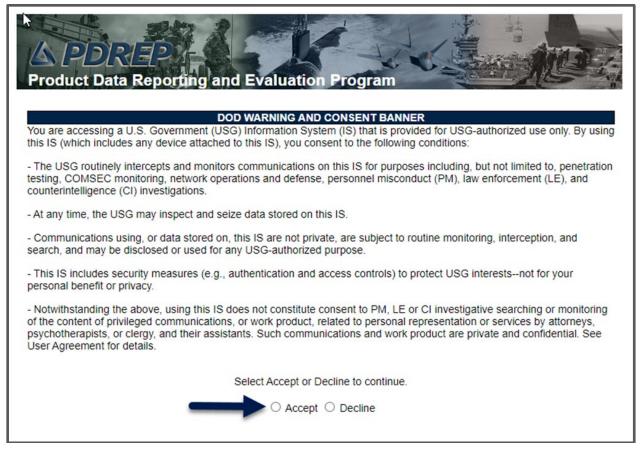

Figure 6.2

- Select Accept. Selecting Decline will stop the process and return user to previous screen.
- Browser will navigate to display only version of SAAR-P

### 6.2 Enter Background Information

- Review User information and Contract information for personnel identification.
- Verifier enters/updates Security Manager Data Required (See Figure 6.3):
  - Type of Investigation (Mandatory) The submitter's last type of background investigation (i.e., Tier 3, Tier 5, etc.).
  - Date of Investigation (Mandatory) Date of submitters last investigation (above). Select date from calendar icon or enter manually using MM/DD/YYYY format.
  - CE Deferred Investigation (Mandatory) Enter yes/no to validate whether or not the submitter is currently enrolled for "Deferred Investigation" in the Continuous Evaluation (CE) program.
  - CE Deferred Investigation Date (Conditionally Mandatory) Date of submitters CE enrollment. Leave blank if user is not enrolled in CE. Select date from calendar icon or enter manually using MM/DD/YYYY format.
  - Access Level (Mandatory) The access level granted to the user by the sponsoring agency/service (i.e. NA, Confidential, Secret, Top Secret, etc.).
  - Security Manager Email Address (Mandatory) Should be pre-populated to the Security Manager or representative that initially received SAAR-P electronically. Update as needed.
  - Security Manager Name (Mandatory) The Security Manager or representative enter his/her name to indicate that the above clearance and investigation information has been verified.
  - Security Manager Phone Number (Mandatory) Security Manager's telephone number.

| - Security Manager Data Required    |                               |
|-------------------------------------|-------------------------------|
| (M) Type of Investigation:          | Tier 5                        |
| (M) Date of Investigation:          | 01/01/2020                    |
| CE Deferred Investigation:          | NO                            |
| CE Deferred Investigation Date:     |                               |
| (M) Access Level:                   | SECRET                        |
| (M) Security Manager Email Address: | SECURITY.MANAGER.CIV@MAIL.MIL |
| (M) Security Manager Name:          | SECURITY MANAGER              |
| (M) Security Manager Phone Number:  | 888 555-1212                  |

#### Figure 6.3

• Verifier validates Signatures/dates of submitter and approver (See Figure 6.4).

| Signatures | Submitter Date: 09/19/2023 | Signature: CONTRACTOR.SUPPORT.1234567890          |
|------------|----------------------------|---------------------------------------------------|
|            | Approver Date: 09/20/2023  | Signature: APPROVER.SUPERVISOR.SPONSOR.9876543210 |
|            | Verifier Date:             | Signature:                                        |
| L          |                            | I                                                 |

### Figure 6.4

• Verifier enters comments that will be included in the notification to submitter. This is OPTIONAL for Verify but MANDATORY for Reject (See **Figure 6.5**).

C(CM) Approver Comments (will be appended to email sent to user)

Figure 6.5

## 6.3 Verifying or Rejecting SAAR-P

Verifier verifies/rejects SAAR-P (See Figure 6.6):

I certify that the above clearance and investigation information has been verified. Verify and Sign Reject

#### Figure 6.6

To verify SAAR-P, select 'Verify and Sign'.

- Verifier's browser will be navigated to a confirmation screen (See Figure 6.7).
- Requester is notified of Security Managers verification (See Appendix 1 Notifications).

| Please close browser. | fication and of PDREP Admin processing of SAAR-P. |
|-----------------------|---------------------------------------------------|
|-----------------------|---------------------------------------------------|

### Figure 6.7

**NOTE:** When selecting "Verify and Sign" verifier is DIGITALLY SIGNING that they have verified all the information as outlined above and the SAAR-P will be digitally signed and stamped with verifier information from CAC/PIV/PKI certificate.

To reject a SAAR-P, select "Reject"

- Verifier's browser will be navigated to a confirmation screen (See Figure 6.8).
- Requester is notified of Security Managers rejection (See Appendix 1 Notifications).

| Message: Req   | lest successfully rejected.   |           |  |
|----------------|-------------------------------|-----------|--|
| PDREP System   | will notify the user of the r | ejection. |  |
|                |                               |           |  |
| Please close b | owser.                        |           |  |

#### Figure 6.8

### 7 PROCESSING THE SAAR-P (PDREP ADMIN)

- PDREP-AIS Admin audits SAAR-P. Refer to PDREP-AIS User Access Work Instructions.
  - PDREP Admin may deny request if request does not pass audit.
     Requester is notified of finding of Audit. (See Appendix 1 Notifications).
  - PDREP Admin may reduce accesses requested, if requester/DoDAAC is not authorized.
  - PDREP Admin may send additional requests for information as required:
    - Contract not found in FPDS-NG.
    - Supervisor and Security Manager are same.
    - Submitter and Security Manager are same.
    - Insufficient initial justification.
  - Notations of audits are entered in justification box.
- PDREP Admin waits for all POC e-mails for additional permissions.
- SAAR-P is in hold status until all secondary approvals are received.
  - Accesses may be altered/removed based on POC replies.
- PDREP Admin will process SAAR-P. User is notified the account has been processed (See **Appendix 1** Notifications).

## 8 PDREP LOGIN

### 8.1 Initial Login (Synchronizing Account with CAC/PIV/Cert)

In order to access the PDREP-AIS, a User Account must be created and a User Name and Password obtained. User accounts are established by submitting a SAAR-P which are eventually processed by a PDREP Admin.

When processed, NEW SAAR-P notifications will contain a USER ID and how to obtain a temporary password (See **Appendix 1** – Notifications).

Contrary to most users' memories who state they have "always" logged in with CAC/PIN, it is impossible to login initially with CAC/PIN as the hash code from your CAC has not been synchronized with your PDREP-AIS account yet.

To login the first time:

• Access the Product Data Reporting and Evaluation Program web page located at the following https://www.pdrep.csd.disa.mil (See **Figure 8.1**).

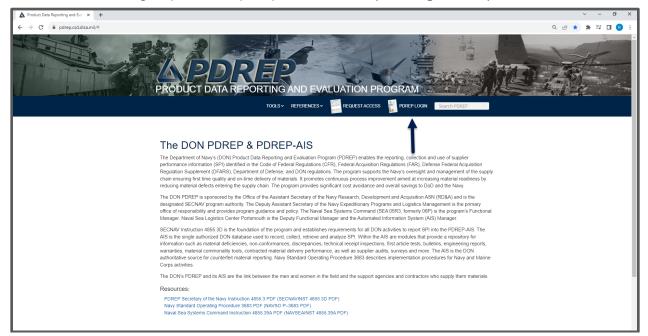

Figure 8.1

- Select 'PDREP LOGIN'.
- User may need to select certificate (See Figure 8.2a).
- User may need to enter CAC/PIV/Certificate PIN (See Figure 8.2b).

| Select a certificate                         |                                  |                   | ×      |
|----------------------------------------------|----------------------------------|-------------------|--------|
| Select a certificate to authenticate Subject | yourself to centralpki.csd.disa. | mil:443<br>Serial |        |
| USER.PDREP.1111111111                        | DOD EMAIL CA-49                  | 1A1111            |        |
| USER.PDREP.1111111111                        | DOD ID CA-51                     | 1A1111            |        |
| USER.PDREP.1111111111                        | DOD ID CA-51                     | 1A1111            |        |
| Certificate information                      |                                  | ОК                | Cancel |

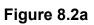

| ActivClient Lo          | ogin      |   | ?  | ×     |
|-------------------------|-----------|---|----|-------|
| ActivID*<br>ActivClient | t®        |   |    |       |
|                         |           |   |    |       |
| Please enter            | your PIN. |   |    |       |
| PIN                     |           |   |    |       |
|                         | O         | К | Ca | ancel |

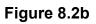

• Browser will navigate to DOD WARNING AND CONSENT BANNER ((See Figure 8.3).

| A POREP<br>Product Data Reporting and Evaluation Program                                                                                                    |
|----------------------------------------------------------------------------------------------------|
| DOD WARNING AND CONSENT BANNER                                                                                                    |
| You are accessing a U.S. Government (USG) Information System (IS) that is provided for USG-authorized use only. By using this IS (which includes any device attached to this IS), you consent to the following conditions:                                                                                                    |
| <ul> <li>The USG routinely intercepts and monitors communications on this IS for purposes including, but not limited to, penetration<br/>testing, COMSEC monitoring, network operations and defense, personnel misconduct (PM), law enforcement (LE), and<br/>counterintelligence (CI) investigations.</li> </ul>                                                                                                    |
| - At any time, the USG may inspect and seize data stored on this IS.                                                                                                    |
| <ul> <li>Communications using, or data stored on, this IS are not private, are subject to routine monitoring, interception, and<br/>search, and may be disclosed or used for any USG-authorized purpose.</li> </ul>                                                                                                    |
| <ul> <li>This IS includes security measures (e.g., authentication and access controls) to protect USG interestsnot for your personal benefit or privacy.</li> </ul>                                                                                                    |
| <ul> <li>Notwithstanding the above, using this IS does not constitute consent to PM, LE or CI investigative searching or monitoring of the content of privileged communications, or work product, related to personal representation or services by attorneys, psychotherapists, or clergy, and their assistants. Such communications and work product are private and confidential. See User Agreement for details.</li> </ul> |
| Select Accept or Decline to continue.                                                                                                    |
|                                                                                                    |
|                                                                                                    |

Figure 8.3

- Select Accept. Selecting Decline will stop the process and return user to previous screen.
- Browser will then be navigated to 'PRODUCT DATA REPORTING AND EVALUATION PROGRAM (PDREP) – LOGIN' screen (See Figure 8.4).
  - It is not necessary to enter 'USER ID' or 'Password' (See Figure 8.4, Item 1).
- Select 'Forgot Password?' (See Figure 8.4, Item 2).

| PRODUCT DATA REF      | PORTING AND EVALUATION PROGRAM (PDREP) - LOGIN                                                                                         |
|-----------------------|----------------------------------------------------------------------------------------------------|
|                       | Instructions<br>1. Enter User ID and Password<br>2. Click Login<br>3. If you do not remember the Password, click Forgot Password? link |
| User ID:<br>Password: |                                                                                                    |
| PDREP-A               | AIS Version : 6.0.27.102, Build Date : 07/03/2023                                                                                      |

Figure 8.4

• Browser will then be navigated to 'FORGOT PASSWORD' screen (See **Figure 8.5**).

|               | FORGOT PASSWORD                                                         |
|---------------|-------------------------------------------------------------------------|
|               | Instructions<br>1. Enter User ID and Email Address.<br>2. Click Verify. |
| User ID       | :                                                                       |
| Email Address | :                                                                       |
|               | Verify                                                                  |
|               | PDREP-AIS Version : 6.0.27.102, Build Date : 07/03/2023                 |
|               | Verify                                                                  |

Figure 8.5

- Enter your USER ID.
- Enter your e-mail address.
- Select 'Verify'. This will check the PDREP-AIS database for an active account with the USER ID/e-mail address.
- User screen will show verification with a link to PDREP Login (See Figure 8.6).
- User will also receive an automated e-mail with a temporary password and a link to PDREP HOME.
  - If user selects link to PDREP HOME from the email instead of the link on the Forgot Password page, your browser will navigate to PDREP web page.
  - User will need to select PDREP LOGIN.

• Browser will navigate to User ID/Password Login page (See Figure 8.4).

#### FORGOT PASSWORD

Information has been verified. Temporary Password has been sent via email. You will be prompted to change the temporary password upon your next login. If you do not receive the temporary password or you require immediate assistance. Please call the PDREP Customer Support Desk. Voice Phone: (207) 438-1690. DSN 684-1690. <u>PDREP Login</u>

PDREP-AIS Version : 6.0.27.102, Build Date : 07/03/2023

#### Figure 8.6

• Selecting PDREP Login will navigate browser to PDREP Login Screen (See **Figure 8.7**).

| PRODUCT DATA REPORTING AND EVALUATION PROGRAM<br>(PDREP)                                                                                                    |
|----------------------------------------------------------------------------------------------------|
| Welcome to the Product Data Reporting and Evaluation Program<br>Automated Information System (PDREP-AIS). Access to this<br>system is restricted to authorized users and will require the user to<br>read and agree to the DoD warning and consent prior to accessing<br>the system. |
| To logon to the PDREP-AIS, select the appropriate access based<br>on your function.                                                                                                    |
| If you need assistance, please contact the PDREP Help Desk at Phone (207) 438-1690 Email Technical Support                                                                                                    |
| PDREP Login                                                                                                    |

Figure 8.7

- Select PDREP Login
- Browser will Navigate to User ID/Password Login page (See Figure 8.8).

| PRODUCT DATA RE       | EPORTING AND EVALUATION PROGRAM (PDREP) - LOGIN                                                                                        |
|-----------------------|----------------------------------------------------------------------------------------------------|
|                       | Instructions<br>1. Enter User ID and Password<br>2. Click Login<br>3. If you do not remember the Password, click Forgot Password? link |
| 1 User II<br>Password |                                                                                                    |
| PDREP                 | AIS Version : 6.0.27.102, Build Date : 07/03/2023                                                                                      |

Figure 8.8

- Enter User ID and Password (from automated e-mail).
- Select Login.
- Browser navigates to change password screen (See Figure 8.9).

|                       | CHANGE PASSWORD                                                                                                    |
|-----------------------|----------------------------------------------------------------------------------------------------|
| 1                     | nstructions                                                                                                    |
|                       | <ol> <li>1 must be 15-20 characters</li> <li>2 must contain at least two upper and lower case letters</li> <li>3 must contain at least two numbers</li> <li>4 must contain at least two special characters</li> <li>5 cannot reuse your last 10 passwords</li> <li>6 must differ from previous password by at least four characters</li> <li>7 must not contain personal information such as:</li> <li>names, phone numbers, account names, birthdates, or dictionary words</li> </ol> |
| Current Password:     |                                                                                                    |
| New Password:         |                                                                                                    |
| Confirm New Password: |                                                                                                    |
| [                     | Save Password                                                                                                    |
| PDREP                 | -AIS Version : 6.0.27.102, Build Date : 07/03/2023                                                                                                    |

#### Figure 8.9

- Reenter Current Password from e-mail.
- Create and enter New Password.
- Reenter New Password in Confirm New Password field.
- Select Save Password.

**NOTE:** Both Current and New Passwords are one-time usage only. Once you select Save Password, your CAC is synchronized with your PDREP-AIS account and passwords become obsolete.

**NOTE:** At this point, User has synchronized their CAC(Cert)/PIN with their PDREP-AIS Account and subsequent logins will only require CAC(Cert)/PIN until such time that their account becomes deactivated or they get a new CAC(Cert).

• Browser navigates to PDREP Message page (See Figure 8.10).

| This system contains CUI<br>PRODUCT DATA REPORTING AND EVALUATION PROGRAM (PDREP) |                                                         |              |  |  |  |  |
|-----------------------------------------------------------------------------------|---------------------------------------------------------|--------------|--|--|--|--|
| Home • Help ►                                                                     |                                                         | E ► • Logout |  |  |  |  |
|                                                                                   | PDREP MESSAGE                                           | _            |  |  |  |  |
| 23                                                                                | Message Password changed successfully                   | 5            |  |  |  |  |
|                                                                                   | PDREP-AIS Version : 6.0.27.102, Build Date : 07/03/2023 |              |  |  |  |  |

### Figure 8.10

- Select Continue (See Figure 8.10, Item 1).
- This will navigate user to PDREP-AIS Home page (See Figure 8.11).

**NOTE:** At this point, User has successfully logged in to PDREP-AIS and may use any modules that they have access.

- Other Items that will also be on all other PDREP-AIS pages:
  - Selecting "Home" from anywhere in PDREP-AIS will return user to the PDREP-AIS home page.
  - Hover over "Help" to initiate a Fly out menu of help items (See Figure 8.10, Item 3). This is covered in Section 9.
  - Hover over "User Profile" on Home page or [YOUR NAME] on any other page to initiate a fly out menu to assist in user profile items (See Figure 8.10, Item 4). This is covered in Section 10.
  - Select "Logout" to logout of the system and browser will navigate to logout screen (See **Figure 8.10**, Item 5).

| This system control of the system control of the system control of | A Carton and a constant                                                    |  |
|----------------------------------------------------------------------------------------------------|----------------------------------------------------------------------------|--|
| Welcome, USER ACCESS USER GUIDE<br><u>APPLICATIONS</u><br>Customer Service Request (CSR) ►<br><u>SEARCHES</u><br>CAGE ►<br>DODAAC ►<br>External Links ►<br>FSC ►<br>GIDEP ►<br>NSN ►<br>PDREP Search<br>Requisition ►<br>Routing Identifier Code ►<br>UII Search<br>User Search►                                                                                                    | Last Logon: SEP 30, 2023 02:08 PM<br><u>User Profile</u> ► • <u>Logout</u> |  |
| PDREP-AIS Version : 6.0.27.102, Build Date : 07/03/2023                                                                                                    |                                                                            |  |

Figure 8.11

• When use selects "Logout", browser is navigated to logout screen (See **Figure 8.12**).

| APDREP<br>Product Data Reporting and Evaluation Program                                                                                 |
|----------------------------------------------------------------------------------------------------|
| User has been successfully logged out of PDREPAIS<br>To log back in click <u>PDREP Login</u><br>To close this window click <u>Close</u> |

Figure 8.12

- User may either:
  - Login to PDREP-AIS again (See Figure 8.10, Item 1).
  - Close Browser (See Figure 8.10, Item 2).

### 8.2 Follow-on Login

• Navigate Brower to PDREP-AIS Web page and select PDREP LOGIN (See **Figure 8.13**).

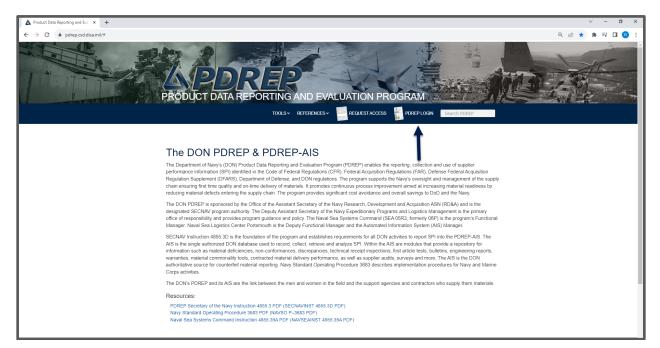

Figure 8.13

- User may need to select a certificate if not cached in their browser and enter CAC/PIV/Certificate PIN.
- Browser navigates to DOD WARNING AND CONSENT BANNER (See Figure 8.14).
  - Selecting accept will navigate to PDREP-AIS Home Page unless user has selected a default application. This is covered in Section 10.
  - Selecting Decline will navigate back to PDREP-AIS Web page.

|                                                                                                    | _ |
|----------------------------------------------------------------------------------------------------|---|
| A PDREP<br>Product Data Reporting and Evaluation Program                                                                                                    |   |
|                                                                                                    |   |
| DOD WARNING AND CONSENT BANNER<br>You are accessing a U.S. Government (USG) Information System (IS) that is provided for USG-authorized use only. By using<br>this IS (which includes any device attached to this IS), you consent to the following conditions:                                                                                                    |   |
| <ul> <li>The USG routinely intercepts and monitors communications on this IS for purposes including, but not limited to, penetration<br/>testing, COMSEC monitoring, network operations and defense, personnel misconduct (PM), law enforcement (LE), and<br/>counterintelligence (CI) investigations.</li> </ul>                                                                                                    |   |
| - At any time, the USG may inspect and seize data stored on this IS.                                                                                                    |   |
| <ul> <li>Communications using, or data stored on, this IS are not private, are subject to routine monitoring, interception, and<br/>search, and may be disclosed or used for any USG-authorized purpose.</li> </ul>                                                                                                    |   |
| - This IS includes security measures (e.g., authentication and access controls) to protect USG interestsnot for your<br>personal benefit or privacy.                                                                                                    |   |
| <ul> <li>Notwithstanding the above, using this IS does not constitute consent to PM, LE or CI investigative searching or monitoring of the content of privileged communications, or work product, related to personal representation or services by attorneys, psychotherapists, or clergy, and their assistants. Such communications and work product are private and confidential. See User Agreement for details.</li> </ul> |   |
|                                                                                                    |   |
| Select Accept or Decline to continue.                                                                                                    |   |
| ○ Accept ○ Decline                                                                                                    |   |
|                                                                                                    |   |

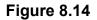

- Browser navigates to PDREP Home page (See Figure 8.15).
  - Selecting "Home" from anywhere in PDREP-AIS will return user to this page.
  - Hover over "Help" to initiate a Fly out menu of help items (See Figure 8.8, Item 3). This is covered in Section 9.
  - Hover over "User Profile" on Home page or [YOUR NAME] on any other page to initiate a fly out menu to assist in user profile items (See Figure 8.8, Item 4). This is covered in Section 10.
  - Select "Logout" to logout of the system and browser will navigate to logout screen (See **Figure 8.8**, Item 5).
  - Left Menu will display available applications, searches and reports. end on what modules user has been approved.
  - Table will display Recently Accessed Record(s) if applicable for records accessed in the last 24 hours.

| This system contains CUI<br>APPREP<br>Product Data Reporting and Evaluation Program |                                                         |                            |                         |
|-------------------------------------------------------------------------------------|---------------------------------------------------------|----------------------------|-------------------------|
| Welcome, USER ACCESS USER GUIDE<br>Home • Help ►                                    |                                                         |                            |                         |
| APPLICATIONS                                                                        |                                                         | Recently Accessed R        |                         |
| Customer Service Request (CSR) ►                                                    | Record Type                                             | Record Control Number      | Last Accessed Date/Time |
| Product Quality Deficiency Report (PQDR)<br>SEARCHES                                | QDR                                                     | DODAAC-23-1234 (View/Edit) | 2023-10-02 08:21:17.0   |
| CAGE ►                                                                              |                                                         |                            |                         |
| DODAAC ►                                                                            |                                                         |                            |                         |
| External Links ►                                                                    |                                                         |                            |                         |
| FSC ►                                                                               |                                                         |                            |                         |
| GIDEP ►<br>NSN ►                                                                    |                                                         |                            |                         |
| NSN P<br>PDREP Search                                                               |                                                         |                            |                         |
| Requisition ►                                                                       |                                                         |                            |                         |
| Routing Identifier Code ►                                                           |                                                         |                            |                         |
| Ull Search                                                                          |                                                         |                            |                         |
| User Search►                                                                        |                                                         |                            |                         |
|                                                                                     |                                                         |                            |                         |
| PDREP-AIS                                                                           | PDREP-AIS Version : 6.0.27.102, Build Date : 07/03/2023 |                            |                         |
|                                                                                     | 10.0.0.L                                                |                            |                         |

Figure 8.15

### 8.3 Login Failures

If browser navigates to the USER ID/PASSWORD page it is because the database cannot not find an active account synchronized to your CAC (See **Figure 8.16**). The most common reasons are:

- Your NEW/RENEW SAAR-P has just been processed and you were directed to this page. Continue as directed.
- Your account has been disabled. You have not logged into PDREP-AIS in the last 30 to 45 days. Use "Forgot Password?" link to re-enable account.
- Your account was deactivated. You have not logged into PDREP-AIS in over 45 days or your contract has expired. You will not be able to use this page to reset your password. You will need to resubmit a SAAR-P. You will encounter an error if you use the forgot password page (See **Figure 8.17**).
- You have a new CAC/PIV/Cert and need to resynchronize your CAC. Contact the NSLC Portsmouth Help Desk to clear you hash code.
- The system/network is down. Contact NSLC Portsmouth Help Desk to verify system is operational.

| PRODUCT DATA REP                                        | ORTING AND EVALUATION PROGRAM (PDREP) - LOGIN Instructions 1. Enter User ID and Password 2. Click Login 3. If you do not remember the Password, click Forgot Password? link |  |
|---------------------------------------------------------|----------------------------------------------------------------------------------------------------|--|
| User ID:<br>Password:                                   |                                                                                                    |  |
| PDREP-AIS Version : 6.0.27.102, Build Date : 07/03/2023 |                                                                                                    |  |

Figure 8.16

| FORGOT PASSWORD                                                                                                    |  |  |  |  |
|----------------------------------------------------------------------------------------------------|--|--|--|--|
| Instructions<br>1. Enter User ID and Email Address.<br>2. Click Verify.                                                                                                    |  |  |  |  |
| <ul> <li>Unable to verify User ID and Email Address entered.<br/>Please call the PDREP Customer Support Desk for further assistance.<br/>Voice Phone: (207) 438-1690. DSN 684-1690.</li> </ul> |  |  |  |  |
| User ID: puser                                                                                                    |  |  |  |  |
| Email Address: pdrep.user@mail.mil                                                                                                    |  |  |  |  |
| Verify                                                                                                    |  |  |  |  |
| PDREP-AIS Version : 6.0.27.102, Build Date : 07/03/2023                                                                                                    |  |  |  |  |

Figure 8.17

**NOTE:** This is the error message received when network/system is down or when user account has been deactivated. Contact NSLC Portsmouth Help Desk to verify system is operational.

## 9 PDREP HELP

Hovering over "Help" will create a Fly out menu with the following Items (See **Figure 9.1**):

- "Contact Help Desk with comment, question or feedback" will generate an e-mail to NSLC Portsmouth Help Desk, a shared resource between CPARS, SPRS and PDREP-AIS, so for faster assistance ensure you identify you ticket as PDREP-AIS.
- "Make a User Access or User Account Change" will navigate user to UPDATE SAAR-P (covered in **Section 10.5**).
- "View the user guides for help" will navigate browser to the "Guides and Manuals" page where users may find this and other user guides for each of the PDREP modules.
- "View the FAQs to see if the answer to my question is there" will navigate browser to FAQs page where many of the users may find answers in not already in the user guide.
- "Suggest a change to software or report a problem with the website" will navigate browser to the Customer Service Request (CSR) page.

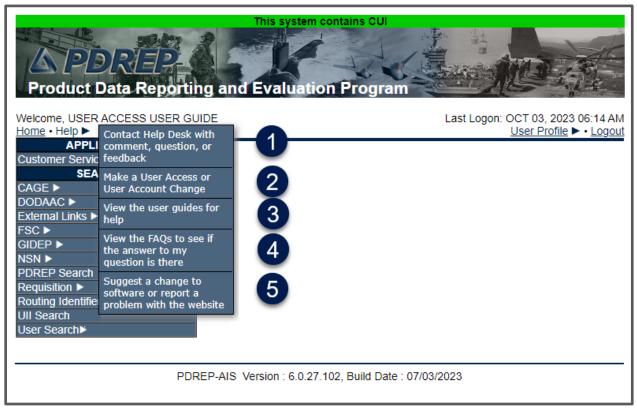

Figure 9.1

### **10 USER PROFILE**

To view or update your User Profile, hover over 'User Profile' on the top right of the PDREP-AIS Home page or [YOUR NAME] on any other page to display the fly out menu (See **Figure 10.1**).

| This system conta<br>A PDREP<br>Product Data Reporting and Evaluation P                                                                                                    |                                                                                                    |  |
|----------------------------------------------------------------------------------------------------|----------------------------------------------------------------------------------------------------|--|
| Welcome, USER ACCESS USER GUIDE<br>Home • Help ><br>APPLICATIONS<br>Customer Service Request (CSR) ><br>SEARCHES<br>CAGE ><br>DODAAC ><br>External Links ><br>FSC ><br>GIDEP ><br>NSN ><br>PDREP Search<br>Requisition ><br>Routing Identifier Code ><br>UII Search<br>User Search > | Last Logon: OCT 03, 2023 08:10 AM<br>User Profile ► • Logout<br>Edit Distribution List<br>Edit Point of Contacts<br>Access Change Request |  |
| PDREP-AIS Version : 6.0.27.102, Build Date : 07/03/2023                                                                                                    |                                                                                                    |  |

Figure 10.1

### 10.1 Viewing Your User Profile

To View your User Profile:

- Select "View Profile" from fly out menu (See Figure 10.1, Item 1).
- Browser will navigate to User Profile View page.
- User can print the page for reference by selecting the Print button (See Figure 10.2, Item 1).
- User can navigate to previous page by selecting the Back button (See **Figure 10.2**, Item 2).
- User can review the following information:
  - User Profile (See Figure 10.2, Item 3).
  - Email Distribution List (See Figure 10.2, Item 4).
  - Points of contact (See Figure 10.2, Item 5).
- User can update some information by selection "Click here" link (See Figure 10.2, Item 6) and browser will navigate to User Profile Edit Page (See Section 10.2).

|                                                                                                    | This system contains CUI<br>PRODUCT DATA REPORTING AND EVALUATION PROGRAM (PDREP)                 |                                                          |              |  |
|----------------------------------------------------------------------------------------------------|---------------------------------------------------------------------------------------------------|----------------------------------------------------------|--------------|--|
| <u>łome</u> • <u>Help</u> ►                                                                                                    | User Profile: USER ACC                                                                            | ESS USER GU                                              | IDE ► • Logo |  |
| 1 Print B                                                                                                    | ack 2                                                                                             |                                                          |              |  |
| USER PROFIL                                                                                                    | E - VIEW                                                                                          |                                                          |              |  |
| 3 To update informat                                                                                                    | tion <u>Click here</u> 6                                                                          |                                                          |              |  |
| Name: USER ACCESS<br>Title: USER ACCESS<br>P.O.Box:<br>Address: 123 MAIN STREET                                                                                                    | ISER GUIDE                                                                                        |                                                          |              |  |
| City/State/Zip: ANY TOWN STATE 12345-6789<br>Country: UNITED STATES<br>Phone: 888-555-1212<br>DSN Phone:<br>Email Address: user.access.user.guide.civ@mail.mil<br>Organization Code:              |                                                                                                   |                                                          |              |  |
| Logo: 0<br>SubjectCN: USER GUIDE. USER ACCESS. 1234567890                                                                                                    |                                                                                                   |                                                          |              |  |
| Email Distribution List                                                                                                    |                                                                                                   |                                                          |              |  |
|                                                                                                    |                                                                                                   |                                                          |              |  |
| Email Address                                                                                                    | Name                                                                                              | Lis                                                      | st Name      |  |
| hn.lennon@us.navy.mil                                                                                                    | John Lennon                                                                                       | Beatles                                                  | st Name      |  |
| ohn.lennon@us.navy.mil<br>eorge.harrison@us.navy.mil                                                                                                    | John Lennon<br>George Harrison                                                                    | Beatles<br>Beatles                                       | st Name      |  |
| ohn.lennon@us.navy.mil<br>eorge harrison@us.navy.mil<br>chard.starkey@us.navy.mil                                                                                                    | John Lennon<br>George Harrison<br>Ringo Starr                                                     | Beatles<br>Beatles<br>Beatles                            | st Name      |  |
| ohn.lennon@us.navy.mil<br>eorge.harrison@us.navy.mil<br>ichard.starkey@us.navy.mil<br>ames.paul.mccartney@us.navy.mil                                                                             | John Lennon<br>George Harrison                                                                    | Beatles<br>Beatles                                       | st Name      |  |
| ohn.lennon@us.navy.mil<br>eorge.harrison@us.navy.mil<br>chard.starkey@us.navy.mil<br>ames.paul.mccartney@us.navy.mil<br>oint of contact record count: 1                                           | John Lennon<br>George Harrison<br>Ringo Starr<br>Paul McCartney                                   | Beatles<br>Beatles<br>Beatles                            | st Name      |  |
| ohn.lennon@us.navy.mil<br>leorge.harrison@us.navy.mil<br>lichard.starkey@us.navy.mil<br>ames.paul.mccartney@us.navy.mil<br>oint of contact record count: 1                                        | John Lennon<br>George Harrison<br>Ringo Starr<br>Paul McCartney                                   | Beatles<br>Beatles<br>Beatles<br>Beatles                 |              |  |
| ohn.lennon@us.navy.mil<br>jeorge.harrison@us.navy.mil<br>ichard.starkey@us.navy.mil<br>ames.paul.mccartney@us.navy.mil<br>oint of contact record count: 1<br>Point of co<br>Name<br>Email Address | John Lennon<br>George Harrison<br>Ringo Starr<br>Paul McCartney<br>ntact<br>Activity/Organization | Beatles<br>Beatles<br>Beatles<br>Beatles<br>Contact Type | Phone        |  |
| ohn.lennon@us.navy.mil<br>leorge.harrison@us.navy.mil<br>lichard.starkey@us.navy.mil<br>ames.paul.mccartney@us.navy.mil<br>oint of contact record count: 1                                        | John Lennon<br>George Harrison<br>Ringo Starr<br>Paul McCartney                                   | Beatles<br>Beatles<br>Beatles<br>Beatles                 |              |  |

Figure 10.2

### **10.2 Editing Your User Profile**

To edit your user profile:

 Select "Edit Profile" from fly out menu (See Figure 10.1, Item 1) or "Click here" link (See Figure 10.2, Item 6) and browser will navigate to User Profile – Edit Page (See Figure 10.3).

| This system contains CUI                                                                                                    |                                                                         |  |  |
|----------------------------------------------------------------------------------------------------|-------------------------------------------------------------------------|--|--|
| PRODUCT DATA REPORTING AND EVALUATION PROGRAM (PDREP)                                                                                                    |                                                                         |  |  |
| <u>Home</u> • <u>Help</u> ►                                                                                                    | Home • Help ► User Profile: USER ACCESS USER GUIDE ► • Logo             |  |  |
| User Information Distribution Lists Points of Contact Access Change Request                                                                                                    |                                                                         |  |  |
| User Profile - Edit                                                                                                    |                                                                         |  |  |
| Instructions<br>(M) denotes a mandatory field<br>1. Enter mandatory fields<br>2. Enter known optional fields<br>3. To update User Profile, click Save<br>Changing Profile data will not update previously saved records |                                                                         |  |  |
| User ID:                                                                                                    | UGUID                                                                   |  |  |
| (M) First Name:                                                                                                    | FIRST (M) Last Name: LAST                                               |  |  |
| Title:                                                                                                    |                                                                         |  |  |
| P.O.Box:                                                                                                    |                                                                         |  |  |
| Address:                                                                                                    | 123 MAIN STREET                                                         |  |  |
|                                                                                                    |                                                                         |  |  |
| (M) City:<br>State/Province:                                                                                                    | ANY TOWN                                                                |  |  |
|                                                                                                    | STATE V Zip/Postal Code: 03804-5000                                     |  |  |
| -                                                                                                    |                                                                         |  |  |
| (M) Area Code                                                                                                    |                                                                         |  |  |
|                                                                                                    | International Phone Number                                              |  |  |
| DSN Telephone Number:                                                                                                    | 123-4567                                                                |  |  |
| -                                                                                                    | user.email.civ@mail.mil                                                 |  |  |
|                                                                                                    | Please contact NSLC help desk if you need to change your email address. |  |  |
| (M) Supervisor Email Address:                                                                                                    |                                                                         |  |  |
| Organization Code:                                                                                                    |                                                                         |  |  |
| -                                                                                                    | Select                                                                  |  |  |
| Default Application:                                                                                                    |                                                                         |  |  |
|                                                                                                    |                                                                         |  |  |
|                                                                                                    | Save Cancel                                                             |  |  |
|                                                                                                    |                                                                         |  |  |
| P                                                                                                    | PDREP-AIS Version : 6.0.27.102, Build Date : 07/03/2023                 |  |  |
|                                                                                                    | ·                                                                       |  |  |
|                                                                                                    |                                                                         |  |  |

Figure 10.3

- Update the following as needed:
  - o Name.
  - $\circ$  Title.
  - Commercial Phone Number.
  - DSN Phone Number.

- Supervisor e-mail address.
- Organization Code.
- Logo (to be placed on correspondence letters).
- Default Application This allows users to by-pass the PDREP-AIS Home page when logging in and navigates directly to applicable screen of choice in a module user has already been approved.

**NOTE:** DCMA users need to submit an Access Change Request to update Organization Code (Team Code) or Supervisor E-mail address.

- Select the Save button to retain changes. Selecting Cancel returns user to User Profile – View page.
- Browser navigates to confirmation message page (See Figure 10.4).

| This system contains CUI                                                                                               |  |  |  |  |
|----------------------------------------------------------------------------------------------------|--|--|--|--|
| PRODUCT DATA REPORTING AND EVALUATION PROGRAM (PDREP)<br>Home • Help ► User Profile: USER ACCESS USER GUIDE ► • Logout |  |  |  |  |
| PDREP MESSAGE                                                                                                    |  |  |  |  |
| USER CODE UGUID<br>Message Data saved successfully<br>Continue                                                         |  |  |  |  |
| PDREP-AIS Version : 6.0.27.102, Build Date : 07/03/2023                                                                |  |  |  |  |

Figure 10.4

• Select Continue to navigate back to User Profile – View page.

### **10.3 Creating and Editing Distribution Lists**

The Distribution List tab contains any e-mail addresses that you might use on distribution lists for PDREP messages. Distribution lists are used in PDREP forwarding messages, e-mail messages, and letters. In most PDREP applications Distribution lists will show near the end of the CC drop down list (see **Figure 10.5** and **Figure 10.6**).

**NOTE:** The User bears the responsibility to ensure data distributed from PDREP-AIS is on a need to know basis and that data, e-mails, and attachments are marked with appropriate classification and distribution.

|                            | Send Copy                                                                                                    |                         |
|----------------------------|----------------------------------------------------------------------------------------------------|-------------------------|
| CC:                        |                                                                                                    | Add CC Hide Add CC List |
| Choose CC Activity:        | <select></select>                                                                                                    | ✓ Get CC User List      |
| Message: (This             | W73QKK - HEADQUARTERS AMC REDSTONE ARSENAL AL<br>r W80E6J - W6DV PEO M AND S HUNTSVILLE<br>W81D17 - W0H9 US ARMY AVN AND MISSLES CMD                                                                                                    | he database)            |
|                            | W81D19 - TACOM WARREN MI<br>W81LHA - 1106 TASMG FRESNO CA<br>W901MM - W4GG TACOM ILSC-NATICK CLOTHIN<br>W90BWX - CCDC REDSTONE ARSENAL AL<br>W90CGG - U S ARMY DEPOT TOBYHANNA<br>W90CGJ - U S ARMY DEPOT LETTERKENNY<br>W90F27 - W6DW PEO CS AND CSS<br>= W90PTU - LAARNG FMS 3 MONROE LA |                         |
| Include Distribution List: | <sup>34</sup> W912F1 - ECBC CHEM BIO ITEMS ROCK ISLAND IL<br><sup>35</sup> W912UA - W0H9 LRC-A FT CAMPBELL<br>W91AR5 - ARDEC PICATINNY ARSENAL NJ<br>W91AS2 - W4MK ROCK ISLAND<br>Z47950 - UDC WOODBINE NJ<br>Z50100 - ALC ELIZABETH CITY NC                                               |                         |
| All N                      | 2 Z70098 - CGHQ WASHINGTON DC<br>POINT OF CONTACT LIST<br>DISTRIBUTION LIST                                                                                                    | <b>.</b>                |

Figure 10.5

| Send Copy                                                                                           |                          |                         |
|----------------------------------------------------------------------------------------------------|--------------------------|-------------------------|
| CC:                                                                                                 |                          | Add CC Hide Add CC List |
| Choose CC Activity:                                                                                 | DISTRIBUTION LIST        | ✓ Get CC User List      |
|                                                                                                    |                          |                         |
|                                                                                                    | Beatles<br>Banana Splits |                         |
|                                                                                                    | T Add CC                 |                         |
| Message: (This message will appear in the email that is sent but will not be saved in the database) |                          |                         |
|                                                                                                    |                          |                         |

Figure 10.6

- To access Distribution tab either:
  - Select tab if already in the user profile section.

- Select Edit Distribution List from the fly out menu (See Figure 10.1, Item 1).
- Browser navigates to Create Distribution List page (See Figure 10.7).

|                          | This system contains CUI<br>PRODUCT DATA REPORTING AND EVALUATION PROGRAM (PDREP)                                                                                                    |
|--------------------------|----------------------------------------------------------------------------------------------------|
| Home • Help ►            | User Profile: USER ACCESS USER GUIDE ► Logout                                                                                                    |
| User Information         | Distribution Lists Points of Contact Access Change Request                                                                                                    |
| Create Distribution List |                                                                                                    |
|                          | Instructions 1. To create a new list, click Create New 2. To edit an existing list, click Edit 3. To delete an existing list, click Delete List Name: Existing Lists: Beatles  Edit Delete |
|                          | PDREP-AIS Version : 6.0.27.102, Build Date : 07/03/2023                                                                                                    |

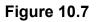

- To Create a Distribution List:
  - Enter a List Name.
  - Select Create New button.
  - List is Created.
- To Edit list (See Figure 10.8):
  - Select list from Existing Lists DDL.
  - Select Edit.

| This system contains CUI                                                                                                    |  |  |  |  |  |  |
|----------------------------------------------------------------------------------------------------|--|--|--|--|--|--|
| PRODUCT DATA REPORTING AND EVALUATION PROGRAM (PDREP)                                                                                                    |  |  |  |  |  |  |
| Home • Help ► User Profile: USER ACCESS USER GUIDE ► • Logout                                                                                                    |  |  |  |  |  |  |
| User Information Distribution Lists Points of Contact Access Change Request                                                                                            |  |  |  |  |  |  |
| Create Distribution List                                                                                                    |  |  |  |  |  |  |
| Instructions 1. To create a new list, click Create New 2. To edit an existing list, click Edit 3. To delete an existing list, click Delete • List created successfully |  |  |  |  |  |  |
| List Name: Banana SDplits Create New                                                                                                    |  |  |  |  |  |  |
| Existing Lists: Beatles V Edit Delete                                                                                                    |  |  |  |  |  |  |
| Banana SDplits<br>Banana SDplits<br>DINET - GIO VOISIL 2.0.27.102, Build Date : 07/03/2023                                                                             |  |  |  |  |  |  |

Figure 10.8

• Browser navigates to Edit Distribution List page list (See Figure 10.9):

|                               | This syste                                                                                                    | m contains CUI           |                     |                       |
|-------------------------------|----------------------------------------------------------------------------------------------------|--------------------------|---------------------|-----------------------|
|                               | PRODUCT DATA REPORTING A                                                                                                    | ND EVALUATIO             | N PROGRAM (PDREP)   |                       |
| Home • Help ►                 |                                                                                                    | User Pr                  | rofile: USER ACCESS | USER GUIDE ► • Logout |
| User Information Distribution | on Lists Points of Contact Access Chan                                                                                                    | ge Request               |                     |                       |
|                               | Edit Dis                                                                                                    | tribution List           |                     |                       |
|                               | Instructions<br>1. To change the name of a list, enter a r<br>2. To add or update an item in the list, se<br>3. To delete an item from the list, select I<br>4. To cancel an edit, or return to the distr | ect Add/Update<br>Delete |                     |                       |
| 1                             | List contains no items                                                                                                    | 2                        |                     |                       |
| List Name:                    | Banana SDplits                                                                                                    | Update Name              |                     |                       |
| Existing Lists:               | Banana SDplits ♥                                                                                                    |                          |                     | 5                     |
| 3 (M)Name:                    | (M)Email:                                                                                                    |                          |                     | Add/Update<br>Cancel  |
| Name                          | Email Addres                                                                                                    | 5                        | Edit                | Delete                |
|                               | PDREP-AIS Version : 6.0                                                                                                    | 27.102, Build Da         | ate : 07/03/2023    |                       |

Figure 10.9

- $\circ$  List Name can be edited by:
  - Editing Name in List Name.
  - Selecting Update Name button.

- Items can be added to list by:
  - Entering Name.
  - Entering Email.
  - Selecting Add/Update button.

| This system contains CUI                                                                                                    |                                                          |                   |                        |  |  |  |  |
|----------------------------------------------------------------------------------------------------|----------------------------------------------------------|-------------------|------------------------|--|--|--|--|
| PRODUCT DATA REPORTING AND EVALUATION PROGRAM (PDREP)                                                                                                    |                                                          |                   |                        |  |  |  |  |
| Home • Help ►                                                                                                    |                                                          | file: USER ACCESS | SUSER GUIDE ► • Logout |  |  |  |  |
| User Information Dis                                                                                                    | stribution Lists Points of Contact Access Change Request |                   |                        |  |  |  |  |
|                                                                                                    | Edit Distribution List                                   |                   |                        |  |  |  |  |
| Instructions<br>1. To change the name of a list, enter a new name and select Update Name<br>2. To add or update an item in the list, select Add/Update<br>3. To delete an item from the list, select Delete<br>4. To cancel an edit, or return to the distribution lists, select Cancel |                                                          |                   |                        |  |  |  |  |
| List                                                                                                    | lame: Banana Splits Update Name                          |                   |                        |  |  |  |  |
| Existing                                                                                                    | Lists: Banana Splits ♥                                   |                   |                        |  |  |  |  |
| (M)Name: (M)Email: Add/Update                                                                                                    |                                                          |                   |                        |  |  |  |  |
| Name                                                                                                    | Email Address                                            | Edit              | Delete                 |  |  |  |  |
| Drooper                                                                                                    | drooper@banana.splits.com                                | Edit              | Delete                 |  |  |  |  |
| Snorky                                                                                                    | snorky@banana.splits.com                                 | Edit              | Delete                 |  |  |  |  |
| Chongo                                                                                                    | chango@banana.splits.com                                 | Edit (1)          | Delete 2               |  |  |  |  |
| Fleegle fleegle@banana.splits.com                                                                                                    |                                                          | Edit              | Delete                 |  |  |  |  |
| PDREP-AIS Version : 6.0.27.102, Build Date : 07/03/2023                                                                                                    |                                                          |                   |                        |  |  |  |  |

#### Figure 10.10

- Items on list can be modified by (See **Figure 10.10**):
  - Select the appropriate Edit button.
  - Item will appear above table.
  - Update name or email as needed.
  - Select Add/Update button.
- Items can be deleted by:
  - Selecting the appropriate Delete button
  - Selecting OK in the verification pop-up window

- $\circ$  Select Cancel to return to the Create Distribution List page.
- To Delete a Distribution list:
  - Ensure browser has navigated back to Create Distribution List page.
  - Select list from Existing Lists.
  - Select Delete button.

## **10.4 Creating and Editing Point of Contact (POC)**

Points of Contact are used primarily used by PQDR Support Point or Action Point users for identifying Government, Contractor, or Supplier investigators but can also be used as a supplemental address list for all users. POCs are not the same as Distribution List members. In most PDREP applications, POCs lists will show near the end of the CC drop down list (See **Figure 10.11** and **Figure 10.12**).

**NOTE:** The User bears the responsibility to ensure data distributed from PDREP-AIS is on a need to know basis and that data, e-mails, and attachments are marked with appropriate classification and distribution.

| Send Copy                  |                                                                                                    |                         |  |  |  |  |  |
|----------------------------|----------------------------------------------------------------------------------------------------|-------------------------|--|--|--|--|--|
| CC:                        |                                                                                                    | Add CC Hide Add CC List |  |  |  |  |  |
| Choose CC Activity:        | <select></select>                                                                                                    | ✓ Get CC User List      |  |  |  |  |  |
| Message: (This             | W73QKK - HEADQUARTERS AMC REDSTONE ARSENAL AL<br>W80E6J - W6DV PEO M AND S HUNTSVILLE<br>W81D17 - W0H9 US ARMY AVN AND MISSLES CMD                                                                                                    | he database)            |  |  |  |  |  |
|                            | W81D19 - TACOM WARREN MI<br>W81LHA - 1106 TASMG FRESNO CA<br>W901MM - W4GG TACOM ILSC-NATICK CLOTHIN<br>W90BWX - CCDC REDSTONE ARSENAL AL<br>W90CGG - U S ARMY DEPOT TOBYHANNA<br>W90CGJ - U S ARMY DEPOT LETTERKENNY<br>W90F27 - W6DW PEO CS AND CSS<br>W90PTU - LA ARNG FMS 3 MONROE LA                                              |                         |  |  |  |  |  |
| Include Distribution List: | W90F10 - LAARING FMS 3 MONROE LA<br><sup>6</sup> W912F1 - ECBC CHEM BIO ITEMS ROCK ISLAND IL<br><sup>6</sup> W912UA - W0H9 LRC-A FT CAMPBELL<br>W91AR5 - ARDEC PICATINNY ARSENAL NJ<br>W91AS2 - W4MK ROCK ISLAND<br>Z47950 - UDC WOODBINE NJ<br>Z50100 - ALC ELIZABETH CITY NC<br>Z70098 - CGHQ WASHINGTON DC<br>POINT OF CONTACT LIST |                         |  |  |  |  |  |
|                            | DISTRIBUTION LIST                                                                                                    | <b>*</b>                |  |  |  |  |  |

Figure 10.11

|                                                                                                    | Send Copy                                                                                                    |  |  |  |  |
|----------------------------------------------------------------------------------------------------|----------------------------------------------------------------------------------------------------|--|--|--|--|
| CC:                                                                                                 | Add CC Hide Add CC List                                                                                                    |  |  |  |  |
| Choose CC Activity:                                                                                 | POINT OF CONTACT LIST                                                                                                    |  |  |  |  |
|                                                                                                    |                                                                                                    |  |  |  |  |
| Choose CC User:                                                                                     | <select><br/>[UGUIDE] GOVERNMENT EMPLOYEE - GOVERNMENT.EMPLOYEE@MAIL.MIL<br/>[UGUIDE] UGUIDE - UGUIDE@MAIL.MIL<br/>Add CC</select> |  |  |  |  |
| Message: (This message will appear in the email that is sent but will not be saved in the database) |                                                                                                    |  |  |  |  |
|                                                                                                    |                                                                                                    |  |  |  |  |
|                                                                                                    |                                                                                                    |  |  |  |  |
|                                                                                                    |                                                                                                    |  |  |  |  |

### Figure 10.12

- To access the Add Point of Contact page, either:
  - Select "Edit Point of Contacts" from the User Profile fly out menu (See Figure 10.1, Item 4).

• Of if already in the User Profile module, select the Points of Contact tab.

| This system contains CUI                                                                                                    |                                 |             |                 |       |             |      |               |
|----------------------------------------------------------------------------------------------------|---------------------------------|-------------|-----------------|-------|-------------|------|---------------|
|                                                                                                    | PRODUCT DATA                    |             |                 |       | ROGRAM (PD  | REP) |               |
| Home • Help ►                                                                                                    | Maintenance Message             |             |                 |       |             |      | UIDE • Logout |
| User Information                                                                                                    | Distribution Lists Points of Co | ntact Acces | s Change Reques | st    |             |      |               |
|                                                                                                    |                                 | A           | dd Point of Co  | ntact |             |      |               |
| Add New Point of Contact         Instructions         1. To add new Point of Contact, click Add New POC         2. Point of Contact (POC) filter instructions         a My POCs - only users POCs shown         b POCs my Activity - Filters by users activity         c All POCs - Filters all activities and cage codes assigned         3. Click Cancel to exit this screen         Save Point of Contact Filter         Add New POC       Cancel         Point of contact record count: 1 |                                 |             |                 |       |             |      |               |
| User Code                                                                                                    | Name                            |             | Organizatio     | n C   | ontact Type | Edit | Delete        |
| [UGUIDE]                                                                                                    | GOVERNMENT EMPLOYEE             | A           | CTIVITY NAME    | G     |             | Edit | Delete        |
| PDREP-AIS Version : 6.0.27.102, Build Date : 07/03/2023                                                                                                    |                                 |             |                 |       |             |      |               |

### Figure 10.13

The Point of Contact Filter allow users to modify which users are displayed in the DDLs.

- To modify POC Filter (See Figure 10.14):
  - Select down arrow to display the filter options.
  - Select one of the following:
    - User's POCs These are your POCs.
    - Primary Activity POCs These are everyone's POCs that has your Primary DoDAAC.
    - Primary and Secondary Activities POCs These are everyone's POCs that shares either your Primary DoDAAC or any of your Secondary DoDAACs.
  - Select Save Point of Contact Filter button. New POCs will display in table below (See Figure 10.15).

| This system contain                                                                                                    |                                                                  |
|----------------------------------------------------------------------------------------------------|------------------------------------------------------------------|
| PRODUCT DATA REPORTING AND EVALU                                                                                                    |                                                                  |
|                                                                                                    | Jser Profile: USER ACCESS USER GUIDE ► • Logout                  |
| User Information Distribution Lists Points of Contact Access Change Request                                                                                                    |                                                                  |
| Add Point of Con                                                                                                    | tact                                                             |
| Instructions I. To add new Point of Contact, click Add Ne 2. Point of Contact (POC) filter instructions a My POCs - only users POCs shown b POCs my Activity - Filters by users activit c All POCs - Filters all activities and cage 3. Click Cancel to exit this screen • Please select a Point of Contact • Please select a Point of Contact • Please select a Please • Please select a Please • Please select a Please • Please select a Please • Please select a Please • Please • Please select a Please • Please • Please • Please • Please • Please • Please • Please • Please • Please | ty<br>codes assigned<br>t Filter<br>Save Point of Contact Filter |

Figure 10.14

|                                                                                                    |                                  | This system contains C             | UI        |                       |         |                 |  |
|----------------------------------------------------------------------------------------------------|----------------------------------|------------------------------------|-----------|-----------------------|---------|-----------------|--|
|                                                                                                    | PRODUCT D                        | ATA REPORTING AND EVALUAT          | ION PI    | ROGRAM (PDREP)        |         |                 |  |
| Home • Hel                                                                                                    | p Maintenance Message            | 2 User                             | r Profile | : USER ACCESS USE     | ER GUID | <u>E</u> ►•Logo |  |
| Jser Informa                                                                                                    | tion Distribution Lists Points o | f Contact Access Change Request    |           |                       |         |                 |  |
|                                                                                                    |                                  | Add Point of Contact               | t         |                       |         |                 |  |
| Instructions<br>1.To add new Point of Contact, click Add New POC<br>2. Point of Contact (POC) filter instructions<br>a My POCs - only users POCs shown<br>b POCs my Activity - Filters by users activity<br>c All POCs - Filters all activities and cage codes assigned<br>3. Click Cancel to exit this screen |                                  |                                    |           |                       |         |                 |  |
|                                                                                                    | Point of Contact Filter: P       | rimary Activity POCs               | ~         | Save Point of Contact | Filter  |                 |  |
| oint of con<br>User Cod                                                                                                    | tact record count: 8             | Organization                       |           | Contact Type          | Edit    | Delete          |  |
| PUSER1]]                                                                                                    | COURTNEY A. O'CONTRACTOR         | ACTIVITY NAME                      |           | С                     |         |                 |  |
| PUSER1]]                                                                                                    | NINA NINO                        | ACTIVITY NAME                      |           | G                     |         |                 |  |
| PUSER1]]                                                                                                    | TEST_POC                         | ACTIVITY NAME                      |           | C                     |         |                 |  |
| PUSER6]                                                                                                    | WHO ARE YOU                      | ACTIVITY NAME                      |           | G                     |         |                 |  |
| PUSER6]                                                                                                    | POPEYE SAILOR                    | ACTIVITY NAME                      |           | G                     |         |                 |  |
| PUSER6]                                                                                                    | CARRIE WHITE                     | ACTIVITY NAME                      |           | G                     |         |                 |  |
| UGUID]                                                                                                    | GOVERNMENT EMPLOYEE              | ACTIVITY NAME                      |           | G                     | Edit    | Delete          |  |
| UGUID]                                                                                                    | USER ACCESS USER GUIDE           | ACTIVITY NAME                      |           | G                     | Edit    | Delete          |  |
|                                                                                                    | PDRE                             | EP-AIS Version : 6.0.27.102, Build | Date :    | 07/03/2023            |         |                 |  |

Figure 10.15

- To add another POC:
  - Select "Add New POC" button.
  - Browser navigates to "Add Point of Contact" screen (See Figure 10.16).

|                                            | This system contains CUI                                                                          |
|--------------------------------------------|---------------------------------------------------------------------------------------------------|
|                                            | DATA REPORTING AND EVALUATION PROGRAM (PDREP)                                                     |
| Home • Help ► Maintenance Messag           |                                                                                                   |
| User Information Distribution Lists Points |                                                                                                   |
|                                            | Add Point of Contact                                                                              |
|                                            | 1.Enter mandatory fields                                                                          |
|                                            | 2.Enter known optional fields                                                                     |
|                                            | 3.Enter DODAAC of Govt POC or CAGE Code of Contractor/Supplier POC<br>4.Click Save to add to list |
|                                            | 5.Click Cancel to cancel the process                                                              |
|                                            |                                                                                                   |
|                                            |                                                                                                   |
| (M) POC Name:                              |                                                                                                   |
| (M) Contact Type:                          | Select V                                                                                          |
| Activity/Company Name:                     |                                                                                                   |
| DODAAC:                                    | Auto Fill                                                                                         |
| CAGE Code:                                 |                                                                                                   |
| Address:                                   |                                                                                                   |
| Auuress.                                   |                                                                                                   |
| Citru                                      |                                                                                                   |
| City:<br>State/Province:                   | Select                                                                                            |
| Country:                                   | Select                                                                                            |
| Zip/Postal Code:                           |                                                                                                   |
| Phone Number:                              |                                                                                                   |
| Fione Number:                              |                                                                                                   |
| (M) Email Address:                         |                                                                                                   |
| (M) Ellidii Audress.                       | Save Cancel                                                                                       |
|                                            | Save                                                                                              |
| ·                                          |                                                                                                   |
| PDR                                        | EP-AIS Version : 6.0.27.102, Build Date : 07/03/2023                                              |
|                                            |                                                                                                   |

- Figure 10.16
- Complete fields as needed:
  - Name (Mandatory).
  - Contact type (Mandatory):
    - Government.
    - Contractor.
    - Supplier.
  - Activity/Company Name\*.
  - DoDAAC.

- CAGE Code.
- Address\*.
- City\*.
- State/Province\*.
- Country\*.
- Zip Code\*.
- Phone Number.
- Fax Number.
- E-mail Address (Mandatory).

**NOTE:** \*By entering the DoDAAC or the CAGE Code and selecting the corresponding "Auto Fill" button, these fields will populate based on information already loaded in PDREP database from system(s) of record.

• Select Save (See Figure 10.17).

|                                                                                | This system contains CIII                                                                         |  |  |  |  |  |
|--------------------------------------------------------------------------------|---------------------------------------------------------------------------------------------------|--|--|--|--|--|
| This system contains CUI PRODUCT DATA REPORTING AND EVALUATION PROGRAM (PDREP) |                                                                                                   |  |  |  |  |  |
| Home • Help > Maintenance Message                                              |                                                                                                   |  |  |  |  |  |
| User Information Distribution Lists Points of                                  | Contact Access Change Request                                                                     |  |  |  |  |  |
|                                                                                | Add Point of Contact                                                                              |  |  |  |  |  |
|                                                                                | Instructions<br>1.Enter mandatory fields                                                          |  |  |  |  |  |
|                                                                                | 2.Enter known optional fields                                                                     |  |  |  |  |  |
|                                                                                | 3.Enter DODAAC of Govt POC or CAGE Code of Contractor/Supplier POC<br>4 Click Save to add to list |  |  |  |  |  |
|                                                                                | 5.Click Cancel to cancel the process                                                              |  |  |  |  |  |
|                                                                                | Could Customerfully                                                                               |  |  |  |  |  |
|                                                                                | Saved Successfully                                                                                |  |  |  |  |  |
|                                                                                |                                                                                                   |  |  |  |  |  |
|                                                                                |                                                                                                   |  |  |  |  |  |
| (M) POC Name:                                                                  |                                                                                                   |  |  |  |  |  |
| (M) Contact Type:                                                              |                                                                                                   |  |  |  |  |  |
| Activity/Company Name:                                                         |                                                                                                   |  |  |  |  |  |
| DODAAC:                                                                        |                                                                                                   |  |  |  |  |  |
| CAGE Code:                                                                     | Auto Fill                                                                                         |  |  |  |  |  |
| Address:                                                                       | 123 MAIN STREET                                                                                   |  |  |  |  |  |
|                                                                                |                                                                                                   |  |  |  |  |  |
| City:                                                                          |                                                                                                   |  |  |  |  |  |
| State/Province:                                                                |                                                                                                   |  |  |  |  |  |
|                                                                                | UNITED STATES V                                                                                   |  |  |  |  |  |
| Zip/Postal Code:<br>Phone Number:                                              |                                                                                                   |  |  |  |  |  |
| Find the Number:                                                               | 000-007-5309                                                                                      |  |  |  |  |  |
|                                                                                | TEST.POC.E-MAIL@MAIL.MIL                                                                          |  |  |  |  |  |
| (M) Ellian Address.                                                            | Save Cancel                                                                                       |  |  |  |  |  |
| Deint of contract record county 4                                              | Save                                                                                              |  |  |  |  |  |
| Point of contact record count: 1<br>User Code Name                             | Organization Contact Type Edit Delete                                                             |  |  |  |  |  |
|                                                                                | RIMARY DODAAC G Edit Delete                                                                       |  |  |  |  |  |
|                                                                                |                                                                                                   |  |  |  |  |  |
|                                                                                |                                                                                                   |  |  |  |  |  |
| PDRE                                                                           | P-AIS Version : 6.0.27.102, Build Date : 07/03/2023                                               |  |  |  |  |  |
|                                                                                |                                                                                                   |  |  |  |  |  |

Figure 10.17

- To edit a POC:
  - Select corresponding Edit button.
  - Browser will navigate to Edit Point of Contact page (same as add page with title change).
  - Update information.
  - Select save.
- To Delete POC:
  - Select corresponding Delete button.
  - Select OK on verification pop up window.
  - POC Deleted Successfully.

**NOTE:** \*To Delete a POC not belonging to you, you must have Management Access at PQDR Support Point. Then Edit and Delete buttons will appear for all POCs for your Primary Activity.

## **10.5 Submitting an Access Change Request**

To request access to different applications in the PDREP-AIS, update DoDAACs, CAGES or to request different access privileges you currently have for an application, users will submit an access change request. The change request will parallel the same process for flow and notifications as when submitting original SAAR-P (Reference **Section 4**).

- To access the Access Change Request page, either:
  - Select "Access Change Request" from the User Profile fly out menu (See Figure 10.1, Item 5).
  - Of if already in the User Profile module, select the Access Change Request tab.
- Browser navigates to SAAR-P. Current User information, POCs, Contract information (for contractors), and accesses are defaulted on the SAAR-P.
- Update SAAR-P as needed:
  - Request/User Type:
    - Request Type is Defaulted to Update. There is also a Deactivate item in the DDL if needed.
    - User type is display only as a transition in user type requires a new account.
  - DoD Data Required:
    - Submitter Email Address is display only as this is a key field. If you need to update this, contact the NSLC Portsmouth Help Desk.
    - Supervisor/Sponsor Email Address.
    - Security Manager Email Address.
  - DoD Contract:
    - Contract Number.
    - Contract End Date.
    - CAGE Code.
    - Sponsor Phone Number.
    - Fax.
  - PDREP Reporting Tools accesses.
  - Re-enter citizenship and training confirmations.
  - Re-enter Justification for updates
- Submit SAAR-P

- Select read the agreement
- Browser navigated to User Agreement
- Read and scroll though user agreement.
- At the end of the user agreement (See Figure 4.16), select either:
  - 'I have read the agreement and agree to follow' which will navigate browser back to SAAR-P with a sign and submit button.
  - 'I do not agree' which will navigate browser back to SAAR-P.
- o Select the 'Sign and Submit Request' button

**NOTE:** Submitter is DIGITALLY SIGNING affirmation to the User Agreement and that all information on SAAR-P is correct. SAAR-P is stamped with user information from CAC/Cert.

# **11 ACCOUNT DEACTIVATION**

## **11.1 Active Accounts**

Once users have synchronized their CAC/PIV/Cert with their account, the account is "Active". In order for the account to remain active, users need to login at least once every 30 days since their last login.

After 23 days of not logging in, PDREP-AIS will send daily Inactivity notifications warning users to log in or the account will become disabled until the account is Disabled.

Users have 7 days from first notification to complete this task.

## **11.2 Disabled Accounts**

After 30 days of not logging in, user account becomes "Disabled". User may not log in directly. Browser will be navigated to the USER ID/Password page. User may use "Forgot Password?" link to generate a new password. Previous passwords have expired and cannot be used. Once new password is received, user may re-enable their account from USER ID/Password page.

PDREP-AIS will send daily disabled notifications warning users to re-enable their account until the account is Deactivated.

Users have 15 days from first notification to complete this task.

## **11.3 Deactivated Accounts**

After 45 days of not logging in, user account becomes "Deactivated". User may not log in. Browser will be navigated to the USER ID/Password page. User may not use "Forgot Password?" link to generate a new password. Previous passwords have expired and cannot be used. User will need to submit a RENEW SAAR-P to regain access.

PDREP-AIS will send a single Deactivation notification informing users the account is Deactivated with instructions to submit a RENEW SAAR-P if access is required.

Users may complete this task as needed.

## **11.4 End of Contract**

For Contractors, accounts are also deactivated on the day of contract expiration as well as Inactivity as noted above. If a contract is extended or a new contract is issued, contractors will need to submit an Access Change Request to update their profiles.

At 7 days before contract end, PDREP will send a single notification reminding contractors to submit Access Change Request.

**NOTE:** The Access Change Request needs to be approved by sponsor and processed by PDREP Admin in the 7-day period or it will be rejected because the account will be deactivated and deactivated accounts need to have background investigations reverified by security managers.

At contract end, PDREP-AIS will send a single Deactivation notification informing users the account is Deactivated with instructions to submit a RENEW SAAR-P if access is required.

Users may complete this task as needed.

## **11.5 Deactivation Requests**

If users no longer need access to PDREP-AIS, they or their Supervisor/Sponsors may contact the NSLC Portsmouth Help Desk and request that the account be deactivated.

# **12 ADMINISTRATIVE ACCOUNT ISSUES**

# 12.1 New CAC/PKI Cert

If user receives a new CAC/PIV/CERT and cannot login, contact the NSLC Portsmouth Help Desk to have hash code remove from user profile then resynchronize as outlined in Section 8.1.

# 12.2 E-Mail Change

User e-mail is a key field and is not available for users to update. If user needs to update their e-mail address, contact the NSLC Portsmouth Help Desk to have information updated in their user profile then resynchronize as outlined in Section 8.1.

# 12.3 Supervisor Change

If users need to update their supervisors e-mail address, all non DCMA users may go to Edit User Profile link and update the information there (See **Section 10.2**).

DCMA users, due to their unique process, needs to complete an Access Change Request and identifying new supervisors through the Drop Down List.

### **13 SUMMARY**

This concludes the User Access user guide.

Content provided within this document is maintained by the Product Data Reporting and Evaluation Program under the guidance of Naval Sea Logistics Center Portsmouth's Deputy Functional Manager and the Automated Information System Manager.

The User Access user guide is intended to be used as a technical reference document to assist users with system navigation and basic operational functionality within PDREP-AIS. Questions, comments or concerns regarding the User Access module or this guide should be directed to the PDREP Customer Support Desk.

Contact information for the support desk is provided below.

| Commercial: | 207.438.1690 |
|-------------|--------------|
| DSN:        | 684.1690     |
| Fax:        | 207.438.6535 |

## Appendix 1 – Notifications

#### SAAR-P Submittal Notification - USG Employee

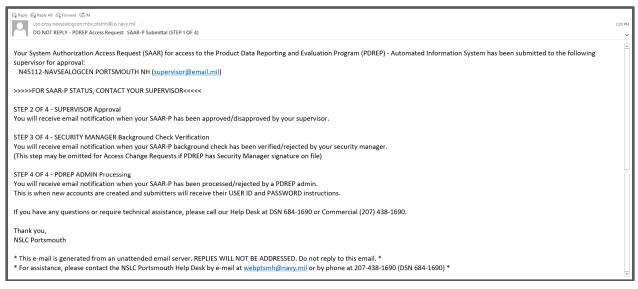

Figure A.1

#### SAAR-P Submittal Notification - Contractor

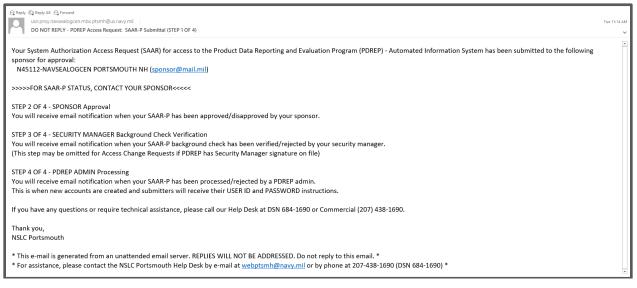

Figure A.2

#### SAAR-P Supervisor Approval – USG Employee

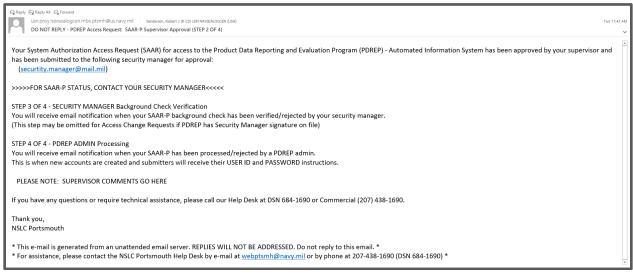

#### Figure A.3

### SAAR-P Sponsor Approval – Contractor

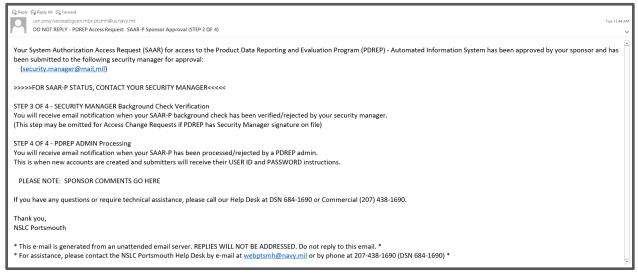

Figure A.4

### SAAR-P Supervisor Disapproval – USG Employee

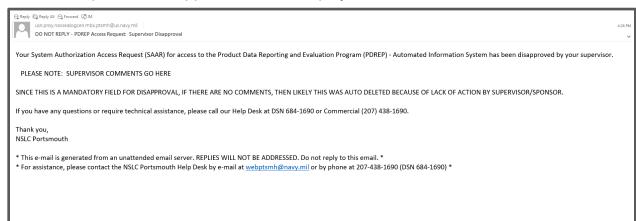

### Figure A.5

## SAAR-P Sponsor Disapproval – Contractor

Q Reply All 
 Q Reply All 
 Q Forward 
 Q IM
 Usn pnsy-navsealogcen mbx ptsmh@us.navy.ml
 DO NOT REPLY - PDREP Access Request: Sponsor Disapproval

Your System Authorization Access Request (SAAR) for access to the Product Data Reporting and Evaluation Program (PDREP) - Automated Information System has been disapproved by your sponsor.

PLEASE NOTE: SPONSOR COMMENTS GO HERE

SINCE THIS IS A MANDATORY FIELD FOR DISAPPROVAL, IF THERE ARE NO COMMENTS, THEN LIKELY THIS WAS AUTO DELETED BECAUSE OF LACK OF ACTION BY SPONSOR IN 30 DAY LIMIT

If you have any questions or require technical assistance, please call our Help Desk at DSN 684-1690 or Commercial (207) 438-1690.

Thank you, NSLC Portsmouth

\* This e-mail is generated from an unattended email server. REPLIES WILL NOT BE ADDRESSED. Do not reply to this email. \*

\* For assistance, please contact the NSLC Portsmouth Help Desk by e-mail at webptsmh@navy.mil or by phone at 207-438-1690 (DSN 684-1690) \*

### SAAR-P Security Manager Background Verification

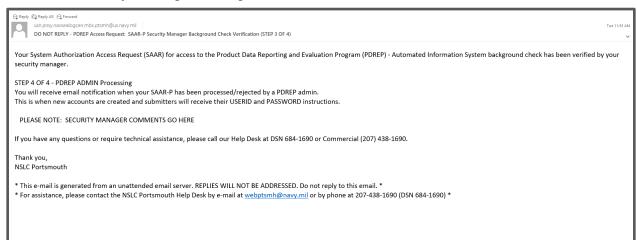

### Figure A.7

### SAAR-P Security Manager Disapproval

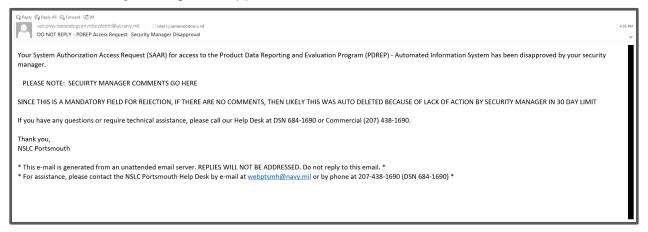

### SAAR-P PDREP Admin Processed

| Repty         © Repty All         © Forward         © M           usin posy-navselogcen.mbx.ptsmh@us.navy.ml         Tue 120           Do NOT REPLY - PDREP Access Request:         SAAR-P Processed (STEP 4 OF 4)                                                                                                    | :01 PM |
|----------------------------------------------------------------------------------------------------|--------|
| Your System Authorization Access Request (SAAR) for access to the Product Data Reporting and Evaluation Program (PDREP) - Automated Information System has been received and processed by this office.                                                                                                    | 4      |
| Your user id is:<br>UGUID                                                                                                    |        |
| To obtain your initial password:       Go to https://ug01.safelinks.protection.office365.us/?url=https%3A%2F%2Fwww.pdrep.csd.disa.mil%2F&data=05%7C01%7Cuser.first.middle.last.civ%40us.navy.mil%         7C30b39d1c8acd511804c08dbda2acb7e%7Ce3333e00c8774b87b6ad45e942de1750%7C0%7C6383436d9578255611%7CUnknown%         7CTWFpbG2sb3dBeylWjioiMC4wLjAwMDALICJQjioiV2luMzliLCBTIIGHIhaWwiLCJX/CI6Mn0%3D%7C3000%7C%7C%7C&37c8sdata=ru5VzlJWEfo97tkeVrQ9BHP7BkrRl80gWab48elK%2BDQ%3D&reserved=0         (you may have to remove the character string "https://ug01.safelinks.protection.office355.us/?url=https%3A%2F%2Fno-cilck.mil%2F&data=05%7C01%7Cuser.first.middle.last.civ%40us.navy.mil%         7CTWFpbG2sb3dBeylWjioiMC4wLjAwMDAiLCJQjioiV2luMzliLCBTIIGHIhaWwiLCJX/CI6Mn0%3D%7C3000%7C%7C%7C%7C%3Casdata=VKEeXrQ2Ve1KMhj9oswmaMXEhICpN0Vk1%2BwllJeAMnl%         3D8reserved=02" from the URL)         Click on the "PDRPL logon" link         Select "Accept" on the DD Warning and Consent Banner page         Click the "Forgot Password" button         Enter your Certificate Password" button         Enter your User Id         Enter your Email Address |        |
| Click on "Verify"<br>A temporary password will be emailed to you. When you go to sign back in to PDREP, you will be prompted to change your password.                                                                                                    |        |
| If you have any questions or require technical assistance, please call our Help Desk at DSN 684-1690 or Commercial (207) 438-1690.                                                                                                    |        |
| Thank you,<br>NSLC Portsmouth                                                                                                    |        |
| * This e-mail is generated from an unattended email server. REPLIES WILL NOT BE ADDRESSED. Do not reply to this email. *<br>* For assistance, please contact the NSLC Portsmouth Help Desk by e-mail at <u>webptsmh@navy.mil</u> or by phone at 207-438-1690 (DSN 684-1690) *                                                                                                    | *      |

Figure A.9

## SAAR-P PDREP Admin Disapproval

| Reply Ra Reply All Q Forward QTM       Usn prsy /navsealogcen.mbx.ptrmh@us.navy.mil       DO NOT REPLY - PDREP Access Request: Disapproval                                                                                                    | 5:06 PM |
|----------------------------------------------------------------------------------------------------|---------|
| Your System Authorization Access Request (SAAR) for access to the Product Data Reporting and Evaluation Program (PDREP) - Automated Information System has been denied.                                                                                                    |         |
| PLEASE NOTE: PDREP ADMIN COMMENTS GO HERE                                                                                                    |         |
| If you have any questions or require technical assistance, please call our Help Desk at DSN 684-1690 or Commercial (207) 438-1690.                                                                                                    |         |
| Thank you,<br>NSLC Portsmouth                                                                                                    |         |
| <ul> <li>* This e-mail is generated from an unattended email server. REPLIES WILL NOT BE ADDRESSED. Do not reply to this email. *</li> <li>* For assistance, please contact the NSLC Portsmouth Help Desk by e-mail at <u>webptsmh@navy.mil</u> or by phone at 207-438-1690 (DSN 684-1690) *</li> </ul> |         |
|                                                                                                    |         |
|                                                                                                    |         |
|                                                                                                    |         |

Figure A.10

#### Supervisor Notification

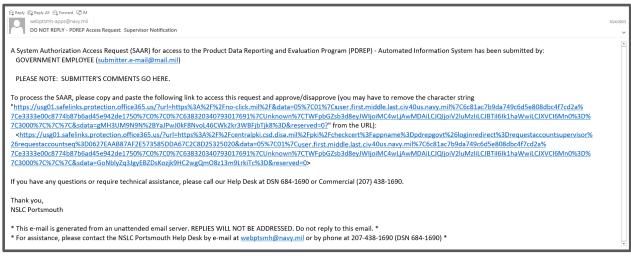

Figure A.11

#### **Sponsor Notification**

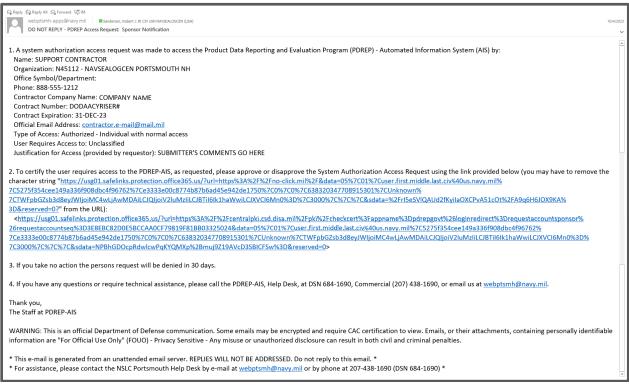

# Security Manager Notification

| 유 Reply @ Reply All 육 Forward @ M                                                                                                    | ſ       |
|----------------------------------------------------------------------------------------------------|---------|
| usin pray navsealogcen.mbx.ptsmh@usi.navy.mii 🛛 Sanderson, Robert J.R. Ciri Usi NavsExLoGGBN (USA)                                                                                                    | 4:53 PM |
| DO NOT REPLY - PDREP Access Request: Security Manager Notification                                                                                                    | ~       |
|                                                                                                    |         |
| A System Authorization Access Request (SAAR) for access to the Product Data Reporting and Evaluation Program (PDREP) - Automated Information System has been submitted by:                                                                                                    |         |
| USER ACCESS USER GUIDE ( <u>icontractor.e-mail@mail.mil</u> )                                                                                                    |         |
| 888-555-1212                                                                                                    |         |
|                                                                                                    |         |
| Who works for:                                                                                                    |         |
| N45112-NAVSEALOGCEN PORTSMOUTH NH (supervisor@email.mil)                                                                                                    |         |
|                                                                                                    |         |
| PLEASE NOTE: SUBMITTER COMMENTS GO HERE                                                                                                    |         |
|                                                                                                    |         |
| To process the SAAR, please copy and paste the following link to access this request and approve/disapprove (you may have to remove the character string                                                                                                    |         |
| "https://usg01.safelinks.protection.office365.us/?url=https%3A%2F%2Fno-click.mil%2F&data=05%7C01%7Cuser.first.middle.last.civ%40us.navy.mil%7C1c024ed72ffc4f19a00308dbdbe5ae83%                                                                                                    |         |
| 7Ce3333e00c8774b87b6ad45e942de1750%7C0%7C0%7C638345551746148299%7CUnknown%7CTWFpbGZsb3d8eyJWIjoiMC4wLjAwMDAiLCIQIjoiV2luMzliLCJBTil6lk1haWwiLCJXVCI6Mn0%3D%                                                                                                    |         |
| 7C3000%7C%7C%7C&sdata=KIdTkU2PwFv2XORHEycBoM%2BQxwLE55eDmcnqx%2Bal01Y%3D&reserved=0?" from the URL):                                                                                                    |         |
| <https: ?url="https%3A%2F%2Fcentralpki.csd.disa.mil%2Fpki%2Fcheckcert%3Fappname%3Dpdrepgovt%26loginredirect%3Drequestaccountsecuritymanage&lt;/td" usg01.safelinks.protection.office365.us=""><td>r%</td></https:>                                                                                                    | r%      |
| $2 \\ 6 \\ reguestaccountseq \% 3D10B900512B95E00563A2B97DE5F640ED326288 \\ & data=05\% \\ 7C01\% \\ 7Cuser. \\ first. \\ middle. \\ last. \\ civ \\ \% 40us. \\ navy. \\ mil\% \\ 7C1c024ed \\ 7Eifc \\ 4f19a00308 \\ db \\ db \\ 5ae83\% \\ first. \\ middle. \\ first. \\ middle. \\ first. \\ middle. \\ first. \\ middle. \\ first. \\ first. \\ f$ |         |
| 7Ce3333e00c8774b87b6ad45e942de1750%7C0%7C0%7C638345551746148299%7CUnknown%7CTWFpbGZsb3d8eyJWljoiMC4wLjAwMDAiLCJQljoiV2luMzlilCJBTil6lk1haWwiLCJXVCl6Mn0%3D%                                                                                                    |         |
| 7C3000%7C%7C&sdata=%2BHoH6DGaulcdDoxx5xOohx0tX1FruEVV0gOSIV%2BIC88%3D&reserved=0>                                                                                                    |         |
|                                                                                                    |         |
| If you have any questions or require technical assistance, please call our Help Desk at DSN 684-1690 or Commercial (207) 438-1690.                                                                                                    |         |
|                                                                                                    |         |
| Thank you,                                                                                                    |         |
| NSLC Portsmouth                                                                                                    |         |
|                                                                                                    | Ŧ       |